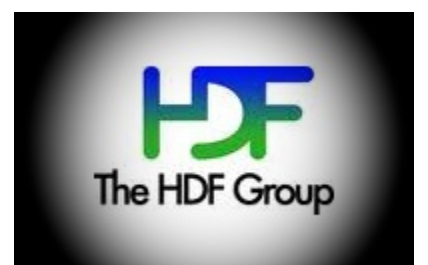

# **PyHexad Documentation**

*Release 0.1*

**The HDF Group**

April 20, 2015

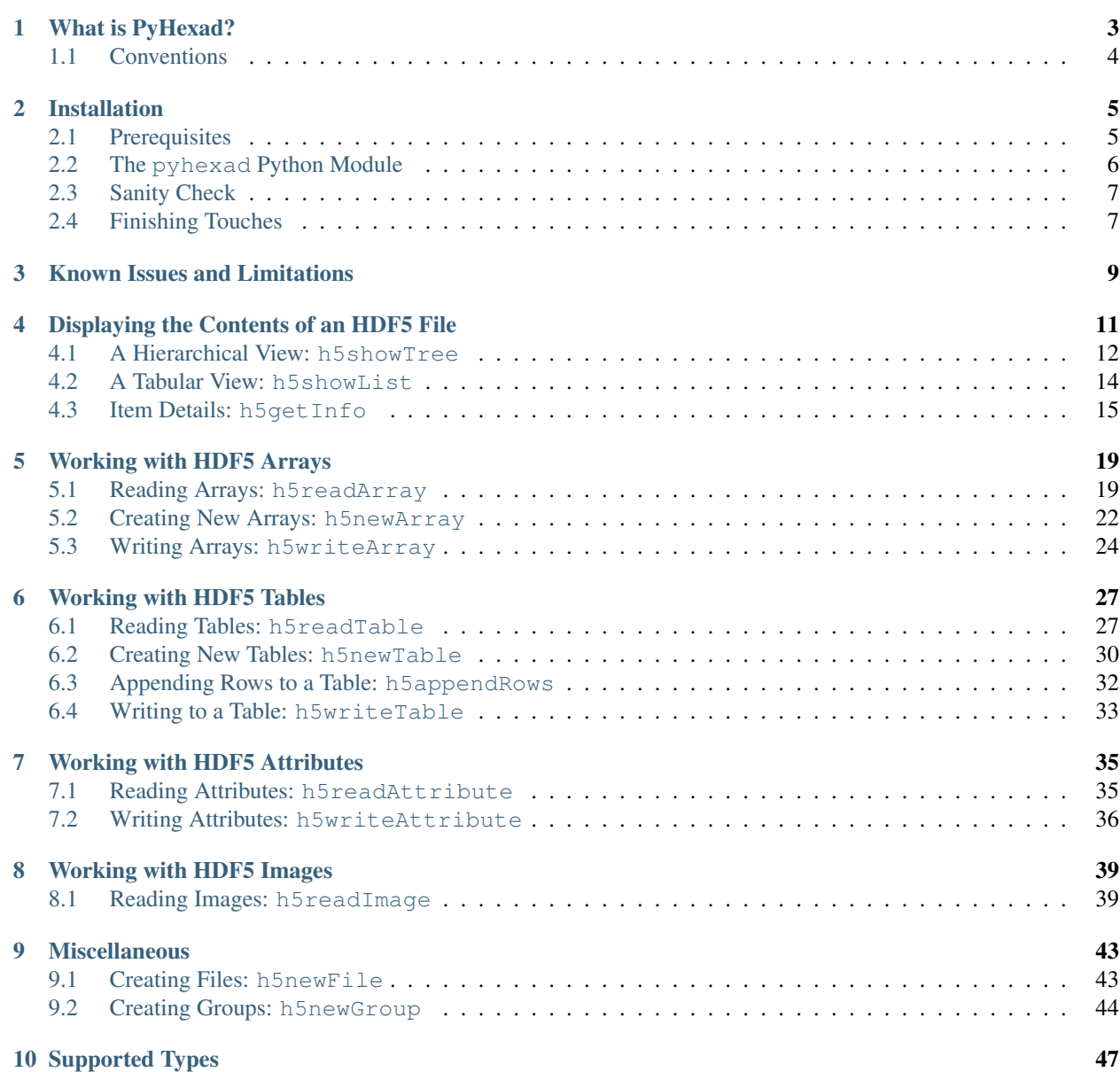

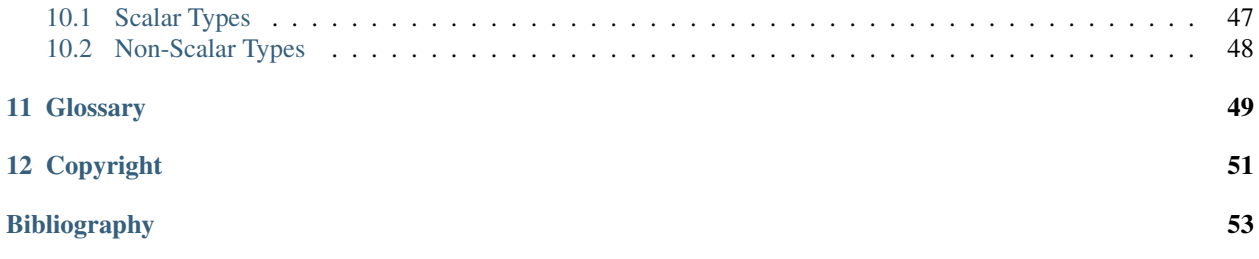

Contents:

# **What is PyHexad?**

<span id="page-6-0"></span>PyHexad is an Excel add-in for accessing data stored in HDF5 files. It provides about a dozen functions (see *[An](#page-6-1) [Overview of PyHexad.](#page-6-1)*) for reading and writing data, and to create new HDF5 items from Excel. It aims to combine the ease of use, and convenience of Excel with the performance and efficiency of HDF5 smart data containers.

<span id="page-6-1"></span>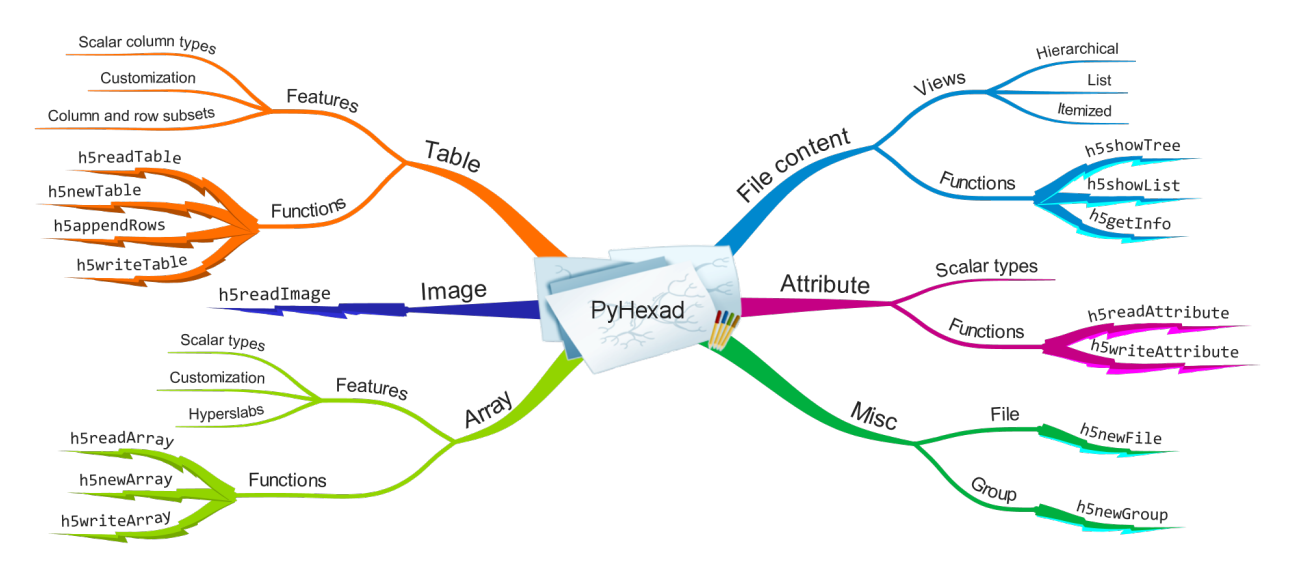

Figure 1.1: An Overview of PyHexad.

In its current form, its main audience might be intermediate Excel users who like to spice up their workbooks with Excel macros and functions, and who might have worked with external data sources such as relational databases. On the other end of the spectrum, for intermediate HDF5 users, a "backstairs leading to an old ideal" is open again: For a lot of data stored in HDF5 files, a spreadsheet software such as Excel is a very nice user interface.

Ask yourself a few simple questions:

- 1. Do you have a natural aversion against "hardcoding"?
- 2. Are you trying to automate your workbooks?
- 3. Does the term 'refresh dependence' mean anything to you?
- 4. Are you fluent in the symbology of referencing the content of cells on other worksheets, etc.?
- 5. Are you not easily intimidated by the huge serpent fabled to have been slain near Delphi by Apollo?

If you've answered 'yes' three or more times, we encourage you to read on. If you are not sure about the serpent, take a look at the [YouTube movies](https://www.youtube.com/playlist?list=PLHhSEakyiryjr5pIDiSIyFXNJnlVzlkLe) and decide if PyHexad is right for you.

*Wherever you might be coming from, welcome to* PyHexad! Please help us improve this product by sharing user stories, reporting issues, requesting new features, and supporting the development.

# <span id="page-7-0"></span>**1.1 Conventions**

The syntax of the Excel functions provided by PyHexad is documented as follows:

h5function(A, B)

h5function(A, B [, C, D, E])

Parameters in brackets, such as  $C$ ,  $D$ ,  $E$  in the previous example, are **optional** parameters as opposed to mandatory parameters (A and B).

All parameters are positional parameters and must be used accordingly. An example might help to illustrate their use. The call

h5function(A, B, E)

passes  $E$  as the argument to the  $C$  position. This is quite different from

h5function(A, B, , , E)

which passes  $E$  as argument in the  $E$  position. (and no arguments in the  $C$  and  $D$  positions)

Unfortunately, Excel functions have no *keyword* parameters and this is a potential source of errors in using PyHexad functions.

# **Installation**

<span id="page-8-0"></span>Currently, the PyHexad installation is an manual process. We are working to simplify and automate the installation process, but decided against delaying this pre-release until a better deployment experience became available.

The PyHexad installation is a two step process:

- 1. Install/verify the prerequisites.
- 2. Install the PyHexad Python module.

### <span id="page-8-1"></span>**2.1 Prerequisites**

PyHexad depends on Microsoft Excel, Python 2.x, NumPy, h5py, PyXLL, and HDF5. The recommended installation tool for installing Python packages is [pip.](https://pip.pypa.io/en/stable/installing.html) Unfortunately, not all packages support pip (yet). Please download the prerequisites from the links provided below and follow the respective installation instructions. Some of them come as Windows installers others as so-called wheel files, for example, NumPy. They can be installed by first installing the wheel module via pip install wheel and then running pip install some-package.whl.

- [NumPy](http://www.lfd.uci.edu/~gohlke/pythonlibs/#numpy) and [h5py](https://pypi.python.org/pypi/h5py/2.4.0)
- [PyXLL](http://pyxll.com/download.html) (The 30 day trial version is sufficient for testing.) See [Installing the Excel Addin](https://www.pyxll.com/docs/index.html#installing-the-excel-addin) for PyXLL installation instructions.
- [ [HDF5](http://www.hdfgroup.org/HDF5/release/obtain5.html) This is optional and only required, if you are interested in importing HDF5 images into Excel. See *[Finishing Touches](#page-10-1)*. ]

Warning: Don't try to mix architectures! It won't work. With the exception of the operating system and the HDF5 tools, all components must be either 32-bit or 64-bit.

Our *reference platform* for PyHexad is configured as follows:

- Windows 8.1 Pro (64-bit)
- Excel 2013 (32-bit)
- ActivePython 2.7.6.9 (32-bit)
- NumPy 1.9.1 (32-bit)
- h5py 2.4.0 (32-bit)
- PyXLL 2.2.2 (32-bit)
- [ HDF5 1.8.14 (64-bit) ]

Other versions/combination will most likely work, but we have not tested them.

### <span id="page-9-0"></span>**2.2 The pyhexad Python Module**

There are three options for installing the PyHexad module.

- 1. Use pip and install PyHexad from [PyPI.](https://pypi.python.org/pypi/pyhexad) Run pip install pyhexad.
- 2. Download the package pyhexad-0.1.x.zip from [PyPI,](https://pypi.python.org/pypi/pyhexad) unpack it, and run python setup.py install
- 3. Use the Windows Installer; download it from [PyPI,](https://pypi.python.org/pypi/pyhexad) run pyhexad-0.1.x.win32.exe and follow the onscreen instructions.

#### **Final Step: Tell PyXLL about pyhexad**

The PyXLL settings are controlled from a configuration file,  $pyx11$ .cfg, in the PyXLL installation directory, which is the directory where you unpacked the PyXLL module. Your  $pyxlll$ .cfg will be similar to the following:

```
[PYXLL]
developer_mode = 1
pythonpath =
    ./examples
modules =
   misc
    worksheetfuncs
    customtypes
   asyncfunc
   menus
   automation
   callbacks
   objectcache
   tools.eclipse_debug
   tools.reload
[LOG]
verbosity = info
format = %(asctime)s - %(levelname)s : %(message)s
path = ./logsfile = pyxll.%(date)s.log
```
Please add pyhexad to the modules section of the file.

```
[PYXLL]
developer_mode = 1
pythonpath =
    ./examples
modules =
   misc
   worksheetfuncs
   customtypes
   asyncfunc
   menus
   automation
    callbacks
   objectcache
```

```
tools.eclipse_debug
    tools.reload
    pyhexad
[LOG]
verbosity = info
format = % (asctime)s - % (b)levelname)s : % (a)message)s
path = ./logs
file = pyxll.%(date)s.log
```
That's it! With the heavy lifting out of the way, it's time to verify that our effort wasn't in vain...

# <span id="page-10-0"></span>**2.3 Sanity Check**

After completing the installation, please verify that you have access to the PyHexad functions from Excel. Here's a simple test:

- 1. Open a blank workbook in Excel.
- 2. Place the cursor into a cell of a workbook, type  $=h5py\_version$  (), and hit enter.

If the installation is "sane", while typing h5py\_version, AutoComplete will already have suggested all kinds of completions starting with the h5 prefix. The result should be the version of your h5py installation displayed in the cell where you placed that function call, e.g., 2.4.0.

# <span id="page-10-1"></span>**2.4 Finishing Touches**

In *[Prerequisites](#page-8-1)*, we listed HDF5 1.8.14 as one of the dependencies. There is only one function in PyHexad, h5readImage, which currently depends on the h52gif tool included in the standard Windows distribution of HDF5. If you are not interested in reading HDF5 images into Excel, you are all set and ready for the next chapter (*[Displaying the Contents of an HDF5 File](#page-14-0)*).

Note: Good news: This dependence will most likely be gone in the release version, but it's there for now...

To ensure that PyHexad picks up a version of h52gif, please check that the configuration in PyHexad's config.py file matches your local installation. config.py is located in your Python packages directory, typically named site-packages. For example, on my machine the path is:

C:\\Python27\\Lib\\site-packages\\pyhexad

config.py stores the location and name of the  $h52qif$  tool in a class called Places:

```
class Places(object):
```

```
HDF5_HOME = 'C:\\Progra~1\\HDF_Group\\HDF5\\1.8.14'
H52GIF = 'h52gifdll.exe'
```
If HDF5\_HOME or H52GIF don't match your local installation, please adjust them accordingly!

# **Known Issues and Limitations**

<span id="page-12-0"></span>Warning: PyHexad has seen some basic testing, but it is not intended as a production solution. Use at your own risk!

Most PyHexad functions have a filename argument, for which the path name of an HDF5 is expected. At the moment, providing an absolute path name is the safest way to achieve the desired outcome. For long path names, this is rather tedious. A simple workaround might be to store a base path in a cell and then use a combination of a cell reference and the Excel CONCATENATE function to construct the full path name.

For relative path names, it is unclear what the default behavior should be. They could be interpreted:

- Relative to an Excel default
- Relative to an environment variable
- Relative to the Excel workbook location (What about unsaved workbooks?)

Currently, the Excel default path C:\Users\<UserName>\Documents is applied to relative file path names.

Please send your ideas and suggestions to the [HDF forum!](http://www.hdfgroup.org/services/support.html)

# **Displaying the Contents of an HDF5 File**

<span id="page-14-0"></span>In figure *[HDFView](#page-14-1)*, a typical display of the contents of an HDF5 file is shown.

<span id="page-14-1"></span>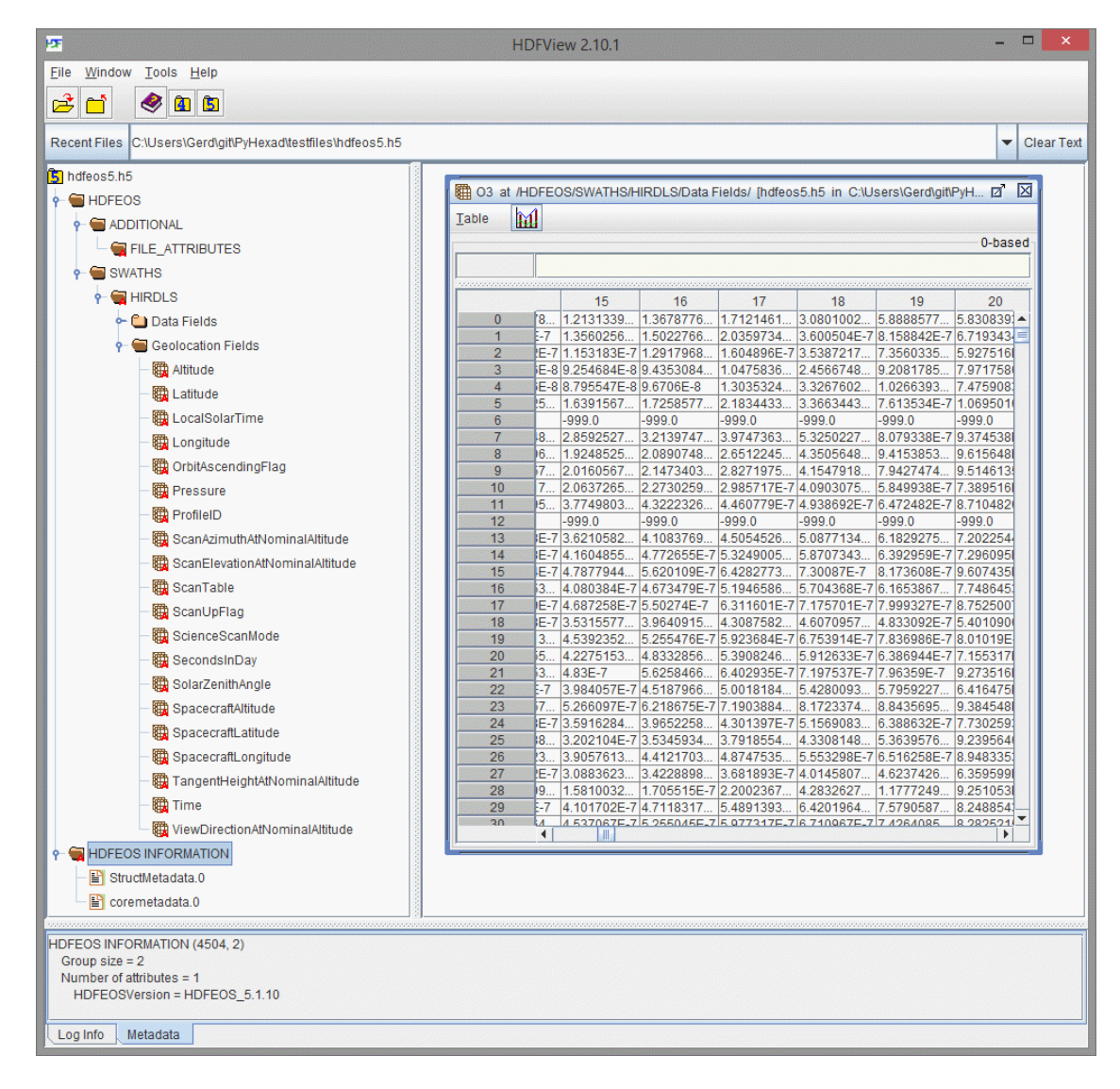

Figure 4.1: HDFView screenshot.

Tools with a graphical user interface, such as [\[HDFView\],](#page-56-1) usually employ some form of tree-view control to render the imaginary hierarchy of items stored in an HDF5 file. Text-based command line tools mimic this appearance via indentation of text labels (plus ASCII "graphics").

Without the use of custom menus or controls, an Excel worksheet is not the ideal medium for rendering such structures and one has to make due with the limitations of a (coarse) rectangular grid of cells. PyHexad offers three functions to explore and display information about the contents of an HDF5 file:

The first function, *[h5showTree](#page-15-0)*, populates a range of cells with HDF5 link names, creating an impression similar to that of command line tools. This is useful for a first orientation, but is of limited use since it offers no further event handling capabilities.

The second function, *[h5showList](#page-17-0)*, offers a tabular representation with additional descriptions such as the HDF5 datatype and shape of HDF5 datasets and attributes.

The third function, *[h5getInfo](#page-18-0)*, is intended to provide detailed information about individual HDF5 items and their properties.

# <span id="page-15-0"></span>**4.1 A Hierarchical View: h5showTree**

h5showTree displays the contents of an HDF5 file in *hierarchical* or tree-view form. Starting at the HDF5 root group or any other HDF5 group in the file, all reachable HDF5 objects are visited recursively. The HDF5 path names of HDF5 objects which are "deeper" in the HDF5 group hierarchy appear on a worksheet in cells farther to the right, which mimics a tree-view within the confines of a worksheet.

| $x \n\mathbb{I}$ $\mathbb{R}$<br><b>FILE</b> | $\mathfrak{S} \vdash \mathfrak{S} \vdash \mathfrak{L} \vdash \mathfrak{s}$<br><b>HOME</b> | <b>INSERT</b>     | PAGE LAYOUT            |                         | <b>FORMULAS</b> | DATA                                                      | <b>REVIEW</b>                 | h5showTree.xlsx - Excel<br>VIEW | <b>DEVELOPER</b>        | ADD-INS                     | TEAM                                       |   |                                          |                                                                | 2                              | 囨<br>÷ | о<br>Gerd Heber *        |
|----------------------------------------------|-------------------------------------------------------------------------------------------|-------------------|------------------------|-------------------------|-----------------|-----------------------------------------------------------|-------------------------------|---------------------------------|-------------------------|-----------------------------|--------------------------------------------|---|------------------------------------------|----------------------------------------------------------------|--------------------------------|--------|--------------------------|
|                                              |                                                                                           |                   |                        |                         |                 |                                                           |                               |                                 |                         |                             |                                            |   |                                          |                                                                |                                |        |                          |
| A1                                           | $\overline{\mathbf v}$                                                                    |                   | fx                     | =h5showTree(Globals!B2) |                 |                                                           |                               |                                 |                         |                             |                                            |   |                                          |                                                                |                                |        | v                        |
|                                              | A<br>R                                                                                    | Ċ                 | D                      | E                       | F               | G                                                         | Н                             |                                 | J                       | K                           | L                                          | M | N                                        | $\circ$                                                        | P                              | Q      | $R$ $\sim$               |
| 1                                            |                                                                                           |                   |                        |                         |                 |                                                           |                               |                                 |                         |                             |                                            |   |                                          |                                                                |                                |        |                          |
| $\overline{2}$                               | 0/                                                                                        |                   |                        |                         |                 |                                                           |                               |                                 |                         |                             | 0 /HDFEOS/SWATHS/HIRDLS/Geolocation Fields |   |                                          |                                                                |                                |        |                          |
| 3                                            | 1 HDFEOS                                                                                  |                   |                        |                         |                 |                                                           |                               |                                 | $\mathbf{1}$            |                             |                                            |   |                                          | <b>Altitude</b>                                                |                                |        |                          |
| 4                                            | $\overline{a}$                                                                            | <b>ADDITIONAL</b> |                        |                         |                 |                                                           |                               |                                 | $\overline{2}$          |                             |                                            |   |                                          | Latitude                                                       |                                |        |                          |
| 5                                            | 3                                                                                         |                   | <b>FILE ATTRIBUTES</b> |                         |                 |                                                           |                               |                                 | $\overline{\mathbf{3}}$ |                             |                                            |   |                                          | LocalSolarTime                                                 |                                |        |                          |
| 6                                            | 4                                                                                         | <b>SWATHS</b>     |                        |                         |                 |                                                           |                               |                                 | 4                       |                             |                                            |   |                                          | Longitude                                                      |                                |        |                          |
| $\overline{7}$                               | 5                                                                                         |                   | <b>HIRDLS</b>          |                         |                 |                                                           |                               |                                 | $\overline{\mathbf{5}}$ |                             |                                            |   |                                          | OrbitAscendingFlag                                             |                                |        |                          |
| 8                                            | 6                                                                                         |                   |                        | <b>Data Fields</b>      |                 |                                                           |                               |                                 | 6                       |                             |                                            |   |                                          | Pressure                                                       |                                |        |                          |
| 9                                            | $\overline{7}$                                                                            |                   |                        |                         |                 | 10.8MicronCloudAerosolFlag                                |                               |                                 | $\overline{7}$          |                             |                                            |   |                                          | ProfileID                                                      |                                |        |                          |
| 10                                           | 8                                                                                         |                   |                        |                         |                 | 10.8MicronExtinction                                      |                               |                                 | 8                       |                             |                                            |   |                                          | ScanAzimuthAtNominalAltitude<br>ScanElevationAtNominalAltitude |                                |        |                          |
| 11                                           | 9                                                                                         |                   |                        |                         |                 |                                                           | 10.8MicronExtinctionNormChiSq |                                 | 9                       |                             |                                            |   |                                          |                                                                |                                |        |                          |
| 12                                           | 10                                                                                        |                   |                        |                         |                 | 10.8MicronExtinctionPrecision                             |                               |                                 | 10                      |                             |                                            |   |                                          | ScanTable                                                      |                                |        |                          |
| 13                                           | 11                                                                                        |                   |                        |                         |                 | 10.8MicronExtinctionQuality                               |                               |                                 | 11<br>12                |                             |                                            |   |                                          | ScanUpFlag<br>ScienceScanMode                                  |                                |        |                          |
| 14                                           | 12                                                                                        |                   |                        |                         |                 | 12.1MicronCloudAerosolFlag                                |                               |                                 |                         |                             |                                            |   |                                          | SecondsInDay                                                   |                                |        |                          |
| 15                                           | 13                                                                                        |                   |                        |                         |                 | 12.1MicronExtinction                                      |                               |                                 | 13                      |                             |                                            |   |                                          | SolarZenithAngle                                               |                                |        |                          |
| 16                                           | 14                                                                                        |                   |                        |                         |                 |                                                           | 12.1MicronExtinctionNormChiSq |                                 | 14                      |                             |                                            |   |                                          |                                                                |                                |        |                          |
| 17                                           | 15                                                                                        |                   |                        |                         |                 | 12.1MicronExtinctionPrecision                             |                               |                                 | 15                      |                             |                                            |   | SpacecraftAltitude<br>SpacecraftLatitude |                                                                |                                |        |                          |
| 18<br>19                                     | 16<br>17                                                                                  |                   |                        |                         |                 | 12.1MicronExtinctionQuality<br>17.4MicronCloudAerosolFlag |                               |                                 | 16<br>17                |                             |                                            |   |                                          |                                                                |                                |        |                          |
| 20                                           | 18                                                                                        |                   |                        |                         |                 | 17.4MicronExtinction                                      |                               |                                 | 18                      |                             |                                            |   |                                          | SpacecraftLongitude<br>TangentHeightAtNominalAltitude          |                                |        |                          |
| 21                                           | 19                                                                                        |                   |                        |                         |                 |                                                           | 17.4MicronExtinctionNormChiSq |                                 | 19                      |                             |                                            |   |                                          | <b>Time</b>                                                    |                                |        |                          |
| 22                                           | 20                                                                                        |                   |                        |                         |                 | 17.4MicronExtinctionPrecision                             |                               |                                 | 20                      |                             |                                            |   |                                          |                                                                | ViewDirectionAtNominalAltitude |        |                          |
| 23                                           | 21                                                                                        |                   |                        |                         |                 | 17.4MicronExtinctionQuality                               |                               |                                 |                         |                             |                                            |   |                                          |                                                                |                                |        |                          |
| 24                                           | 22                                                                                        |                   |                        |                         |                 | 7.1MicronCloudAerosolFlag                                 |                               |                                 |                         |                             |                                            |   |                                          |                                                                |                                |        |                          |
| 25                                           | 23                                                                                        |                   |                        |                         |                 | 7.1MicronExtinction                                       |                               |                                 |                         |                             |                                            |   |                                          |                                                                |                                |        |                          |
| 26                                           | 24                                                                                        |                   |                        |                         |                 |                                                           | 7.1MicronExtinctionNormChiSq  |                                 |                         |                             |                                            |   |                                          |                                                                |                                |        |                          |
| 27                                           | 25                                                                                        |                   |                        |                         |                 | 7.1MicronExtinctionPrecision                              |                               |                                 |                         |                             |                                            |   |                                          |                                                                |                                |        |                          |
| 28                                           | 26                                                                                        |                   |                        |                         |                 | 7.1MicronExtinctionQuality                                |                               |                                 |                         |                             |                                            |   |                                          |                                                                |                                |        |                          |
| 29                                           | 27                                                                                        |                   |                        |                         |                 | 8.3MicronCloudAerosolFlag                                 |                               |                                 |                         |                             |                                            |   |                                          |                                                                |                                |        |                          |
| 30                                           | 28                                                                                        |                   |                        |                         |                 | 8.3MicronExtinction                                       |                               |                                 |                         |                             |                                            |   |                                          |                                                                |                                |        |                          |
| 31                                           | 29                                                                                        |                   |                        |                         |                 |                                                           | 8.3MicronExtinctionNormChiSq  |                                 |                         |                             |                                            |   |                                          |                                                                |                                |        | $\overline{\mathbf{v}}$  |
|                                              | Globals                                                                                   |                   | h5showTree             | h5showTree1             |                 | h5showTree2                                               | $\bigoplus$                   |                                 |                         | $\frac{1}{2}$ $\frac{1}{2}$ |                                            |   |                                          |                                                                |                                |        | $\overline{\phantom{a}}$ |
| <b>READY</b>                                 | 饂                                                                                         |                   |                        |                         |                 |                                                           |                               |                                 |                         |                             |                                            |   | 囲                                        | 吅<br>圓                                                         |                                |        | 100%                     |

Figure 4.2: An Excel *h5showTree* screenshot.

#### **Excel UDF Syntax**

h5showTree(filename)

h5showTree(filename [, location])

#### **Mandatory Arguments**

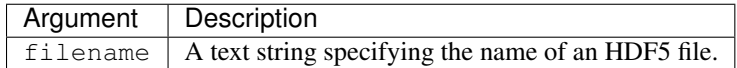

#### **Optional Arguments**

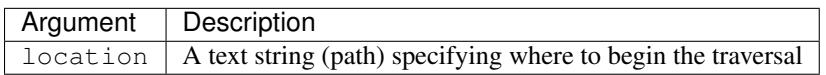

#### **Return Value**

On success, h5showTree populates a range of cells with the HDF5 path names of the objects visited.

On error, an error message (string) is returned.

#### **Examples**

Display the HDF5 hierarchy starting at the path /HDFEOS/GRIDS in file file.he5.

```
h5showTree("file.he5", "/HDFEOS/GRIDS")
```
#### **Error Conditions**

The following conditions will create an error:

- 1. An invalid file name
	- An empty string or a string that contains characters not supported by the operating system
	- It refers to a file system location for which the user has insufficient access privileges
- 2. An invalid location
	- An empty string
	- No HDF5 object exists at the specified location

#### **See Also**

*[h5getInfo](#page-18-0)*, *[h5showList](#page-17-0)*

# <span id="page-17-0"></span>**4.2 A Tabular View: h5showList**

h5showList displays the contents of an HDF5 file in *tabular* form. Unless an alternative starting location is specified, all HDF5 objects in the HDF5 file are visited recursively. HDF5 objects are clustered by their "parent HDF5 group", and object properties, such as HDF5 attribute count, are shown in cells to the right. (The specifics displayed depend on the particular kind of HDF5 object or item.)

| X∄           | н.                  | ちー きーエー =                |                                                  | h5showList.xlsx - Excel |                         |                  |             |                   | 囨<br>?             | Æ<br>$\mathbb{X}$ |
|--------------|---------------------|--------------------------|--------------------------------------------------|-------------------------|-------------------------|------------------|-------------|-------------------|--------------------|-------------------|
|              | <b>FILE</b><br>HOME | <b>INSERT</b>            | <b>REVIEW</b><br>PAGE LAYOUT<br>FORMULAS<br>DATA | VIEW                    | DEVELOPER               | ADD-INS          | <b>TEAM</b> |                   |                    | Gerd Heber *      |
|              |                     |                          |                                                  |                         |                         |                  |             |                   |                    |                   |
| A1           |                     | $\overline{\phantom{a}}$ | fx<br>=h5showList(Globals!\$B2)                  |                         |                         |                  |             |                   |                    |                   |
|              | A                   | B                        | C                                                | D                       | E                       | F                | G           | н                 |                    | J∣≖               |
| 1            |                     |                          |                                                  |                         |                         |                  |             |                   |                    |                   |
| 2            | <b>INDEX</b>        | <b>OBJECT TYPE</b>       | <b>OBJECT NAME</b>                               | <b>#ATTRIBUTES</b>      | <b>#LINKS</b>           | <b>DATA TYPE</b> | <b>RANK</b> | <b>DATA SPACE</b> | <b>DESTINATION</b> |                   |
| 3            |                     | 0 GROUP                  | 7                                                | 0                       | 2                       |                  |             |                   |                    |                   |
| 4            |                     | 1 GROUP                  | <b>HDFEOS</b>                                    | 0                       | $\overline{\mathbf{2}}$ |                  |             |                   |                    |                   |
| 5            |                     | 2 GROUP                  | /HDFEOS/ADDITIONAL                               | 0                       | 1                       |                  |             |                   |                    |                   |
| 6            |                     | 3 GROUP                  | /HDFEOS/ADDITIONAL/FILE ATTRIBUTES               | 8                       | 0                       |                  |             |                   |                    |                   |
| 7            |                     | 4 GROUP                  | /HDFEOS/SWATHS                                   | 0                       | 1                       |                  |             |                   |                    |                   |
| 8            |                     | 5 GROUP                  | /HDFEOS/SWATHS/HIRDLS                            | 2                       | $\overline{2}$          |                  |             |                   |                    |                   |
| 9            |                     | <b>6 GROUP</b>           | /HDFEOS/SWATHS/HIRDLS/Data Fields                | 0                       | 70                      |                  |             |                   |                    |                   |
| 10           |                     | <b>7 ARRAY</b>           | 10.8MicronCloudAerosolFlag                       | 5                       |                         | int8             |             | 2 (5554, 145)     |                    |                   |
| 11           |                     | 8 ARRAY                  | 10.8MicronExtinction                             | 5                       |                         | float32          |             | 2 (5554, 145)     |                    |                   |
| 12           |                     | <b>9 ARRAY</b>           | 10.8MicronExtinctionNormChiSq                    | 5                       |                         | float32          |             | 1(5554, )         |                    |                   |
| 13           |                     | <b>10 ARRAY</b>          | 10.8MicronExtinctionPrecision                    | 5                       |                         | float32          |             | 2 (5554, 145)     |                    |                   |
| 14           |                     | 11 ARRAY                 | 10.8MicronExtinctionQuality                      | 5                       |                         | int8             |             | 1(5554, )         |                    |                   |
| 15           |                     | 12 ARRAY                 | 12.1MicronCloudAerosolFlag                       | 5                       |                         | int8             |             | 2 (5554, 145)     |                    |                   |
| 16           |                     | 13 ARRAY                 | 12.1MicronExtinction                             | 5                       |                         | float32          |             | 2 (5554, 145)     |                    |                   |
| 17           |                     | 14 ARRAY                 | 12.1MicronExtinctionNormChiSq                    | 5                       |                         | float32          |             | 1(5554, )         |                    |                   |
| 18           |                     | 15 ARRAY                 | 12.1MicronExtinctionPrecision                    | 5                       |                         | float32          |             | 2 (5554, 145)     |                    |                   |
| 19           |                     | 16 ARRAY                 | 12.1MicronExtinctionQuality                      | 5                       |                         | int8             |             | 1(5554, )         |                    |                   |
| 20           |                     | 17 ARRAY                 | 17.4MicronCloudAerosolFlag                       | 5                       |                         | int8             |             | 2 (5554, 145)     |                    |                   |
| 21           |                     | <b>18 ARRAY</b>          | 17.4MicronExtinction                             | 5                       |                         | float32          |             | 2 (5554, 145)     |                    |                   |
| 22           |                     | <b>19 ARRAY</b>          | 17.4MicronExtinctionNormChiSq                    | 5                       |                         | float32          |             | 1(5554, )         |                    |                   |
| 23           |                     | 20 ARRAY                 | 17.4MicronExtinctionPrecision                    | 5                       |                         | float32          |             | 2 (5554, 145)     |                    |                   |
| 24           |                     | 21 ARRAY                 | 17.4MicronExtinctionQuality                      | 5                       |                         | int8             |             | 1(5554, )         |                    |                   |
| 25           |                     | 22 ARRAY                 | 7.1MicronCloudAerosolFlag                        | 5                       |                         | int8             |             | 2 (5554, 145)     |                    |                   |
| 26           |                     | 23 ARRAY                 | 7.1MicronExtinction                              | 5                       |                         | float32          |             | 2 (5554, 145)     |                    |                   |
| 27           |                     | 24 ARRAY                 | 7.1MicronExtinctionNormChiSq                     | 5                       |                         | float32          |             | 1(5554, )         |                    |                   |
| 28           |                     | 25 ARRAY                 | 7.1MicronExtinctionPrecision                     | 5                       |                         | float32          |             | 2 (5554, 145)     |                    |                   |
| 29           |                     | 26 ARRAY                 | 7.1MicronExtinctionQuality                       | 5                       |                         | int8             |             | 1(5554, )         |                    |                   |
| 30           |                     | 27 ARRAY                 | 8.3MicronCloudAerosolFlag                        | 5                       |                         | int8             |             | 2 (5554, 145)     |                    |                   |
| 31           |                     | 28 ARRAY                 | 8.3MicronExtinction                              | 5                       |                         | float32          |             | 2 (5554, 145)     |                    |                   |
| 32           |                     | 29 ARRAY                 | 8.3MicronExtinctionNormChiSq                     | 5                       |                         | float32          |             | 1(5554, )         |                    |                   |
| 33           |                     | 30 ARRAY                 | 8.3MicronExtinctionPrecision                     | 5                       |                         | float32          |             | 2 (5554, 145)     |                    |                   |
| 34           |                     | 31 ARRAY                 | 8.3MicronExtinctionQuality                       | 5                       |                         | int8             |             | 1(5554, )         |                    |                   |
| 35           |                     | <b>32 ARRAY</b>          | CFC11<br>anas.                                   | 5                       |                         | float32<br>m.    |             | 2 (5554, 145)     |                    | ×                 |
|              |                     | Globals                  | h5showList1<br>h5showList2<br>h5showList         | $\bigoplus$             | ÷<br>$\vert$ 4          |                  |             |                   |                    | ஈ                 |
| <b>READY</b> | 匐                   |                          |                                                  |                         |                         |                  | 囲           | 圓<br>щ            | ÷.<br>÷            | 100%              |

Figure 4.3: Excel *h5showList* screenshot.

#### **Excel UDF Syntax**

h5showList(filename)

```
h5showList(filename [, location])
```
#### **Mandatory Arguments**

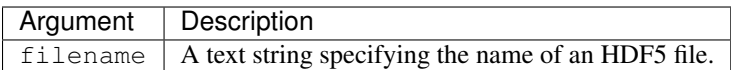

#### **Optional Arguments**

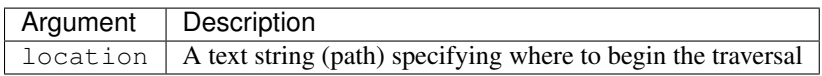

#### **Return Value**

On success, h5showList populates a range of cells with different HDF5 object properties in tabular form.

On error, an error message (string) is returned.

#### **Examples**

Display in table form information about the HDF5 objects in file file.h5, beginning traversal at location /HDFEOS/GRIDS/SET2/Data Fields.

h5showList("file.h5", "/HDFEOS/GRIDS/SET2/Data Fields")

#### **Error Conditions**

The following conditions will create an error:

- 1. An invalid file name
	- An empty string or a string that contains characters not supported by the operating system
	- It refers to a file system location for which the user has insufficient access privileges
- 2. An invalid location
	- An empty string
	- No HDF5 object exists at the specified location

#### **See Also**

*[h5getInfo](#page-18-0)*, *[h5showTree](#page-15-0)*

# <span id="page-18-0"></span>**4.3 Item Details: h5getInfo**

h5qetInfo displays detailed information about an HDF5 item in an HDF5 file. The specifics depend on the kind of HDF5 item, such as HDF5 group, dataset, or external link.

| x∄             | つっ マーミー =<br>8          |                                                 | h5getInfo.xlsx - Excel                |                      |           |              | 2<br>囨 | ◘<br>÷       | $\mathbf x$              |  |
|----------------|-------------------------|-------------------------------------------------|---------------------------------------|----------------------|-----------|--------------|--------|--------------|--------------------------|--|
|                | <b>FILE</b><br>HOME     | INSERT PAGE LAYOUT<br>FORMULAS DATA REVIEW VIEW |                                       |                      | DEVELOPER | ADD-INS TEAM |        | Gerd Heber * |                          |  |
|                |                         |                                                 |                                       |                      |           |              |        |              |                          |  |
| A1             | ÷<br>▼                  | $\mathcal{A}$<br>fx                             | =h5getInfo(Globals!\$B5, "Land data") |                      |           |              |        |              |                          |  |
|                | A                       | B                                               | C                                     | D                    | E         | F            | G      | Н            | $\blacktriangle$         |  |
| 1              |                         |                                                 |                                       |                      |           |              |        |              |                          |  |
| $\overline{2}$ | Number of attributes:   | 4                                               |                                       |                      |           |              |        |              |                          |  |
| 3              | <b>CLASS</b>            | <b>IMAGE</b>                                    |                                       |                      |           |              |        |              |                          |  |
| 4              | <b>IMAGE VERSION</b>    | 1.2                                             |                                       |                      |           |              |        |              |                          |  |
| 5              | <b>IMAGE SUBCLASS</b>   | <b>IMAGE INDEXED</b>                            |                                       |                      |           |              |        |              |                          |  |
| 6              | <b>PALETTE</b>          | <hdf5 object="" reference=""></hdf5>            |                                       |                      |           |              |        |              |                          |  |
|                | Number of elements:     | 606361                                          |                                       |                      |           |              |        |              |                          |  |
| 8              | Shape:                  | (721, 841)                                      |                                       |                      |           |              |        |              |                          |  |
| 9              | Type:                   | uint <sub>8</sub>                               |                                       |                      |           |              |        |              |                          |  |
| 10             |                         |                                                 |                                       |                      |           |              |        |              |                          |  |
| 11             |                         |                                                 |                                       |                      |           |              |        |              |                          |  |
| 12             |                         |                                                 |                                       |                      |           |              |        |              |                          |  |
| 10             |                         |                                                 |                                       |                      |           |              |        |              | $\overline{\phantom{a}}$ |  |
|                | Globals<br>$\mathbb{R}$ | h5getInfo<br>h5getInfo1                         | $^{\rm (+)}$                          | $\blacktriangleleft$ |           |              |        | Þ.           |                          |  |
|                | 簡<br><b>READY</b>       |                                                 |                                       | 囲                    | 圓<br>μг   |              |        | 100%         |                          |  |

Figure 4.4: Excel *h5getInfo* screenshot.

#### **Excel UDF Syntax**

h5getInfo(filename, location)

#### **Mandatory Arguments**

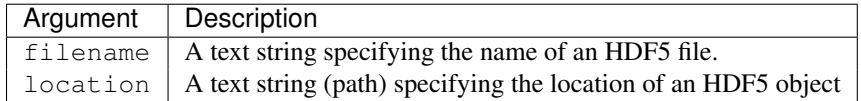

#### **Return Value**

On success, h5getInfo populates a range of cells with detailed information about an HDF5 object.

On error, an error message (string) is returned.

#### **Examples**

Display detailed information about the HDF5 object at location /HDFEOS/SWATHS/HIRDLS/Geolocation Fields/Pressure in file file.he5.

h5showTree("file.he5", "/HDFEOS/SWATHS/HIRDLS/Geolocation Fields/Pressure")

#### **Error Conditions**

The following conditions will create an error:

- 1. An invalid file name
	- An empty string or a string that contains characters not supported by the operating system
	- It refers to a file system location for which the user has insufficient access privileges
- 2. An invalid location
	- An empty string
	- No HDF5 object exists at the specified location

#### **See Also**

*[h5showList](#page-17-0)*, *[h5showTree](#page-15-0)*

### **Working with HDF5 Arrays**

<span id="page-22-0"></span>HDF5 supports the storage of up to 32-dimensional arrays of an arbitrary pre-defined or user-defined HDF5 element datatype. This level of generality goes far beyond of what can be rendered on an Excel worksheet and what might be of interest to most Excel users. PyHexad supports standard tasks on one- and two-dimensional HDF5 datasets of pre-defined scalar element types (integers, floating-point numbers, strings). Standard array tasks include the reading of arrays from an HDF5 file, the creation of new arrays in an HDF5 file, and the writing of cell ranges to HDF5 arrays. This is the purpose of the three PyHexad functions in the HDF5 array category: *[h5readArray](#page-22-1)*, *[h5newArray](#page-25-0)*, and *[h5writeArray](#page-27-0)*. All three functions come with several options, for example, to read or write only a sub-array, or to enable compression of the HDF5 arrays in the file.

# <span id="page-22-1"></span>**5.1 Reading Arrays: h5readArray**

h5readArray reads elements of one- and two-dimensional HDF5 arrays. There are variants for reading all elements, a contiguous rectilinear subset (hyperslab), or a strided rectilinear subset of an *[HDF5 array](#page-52-1)*.

#### **Excel UDF Syntax**

h5readArray(filename, arrayname) h5readArray(filename, arrayname [, first, last, step])

#### **Mandatory Arguments**

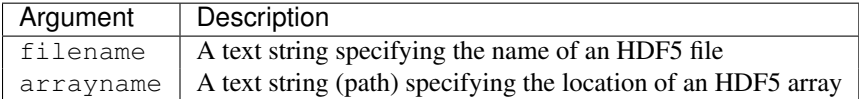

#### **Optional Arguments**

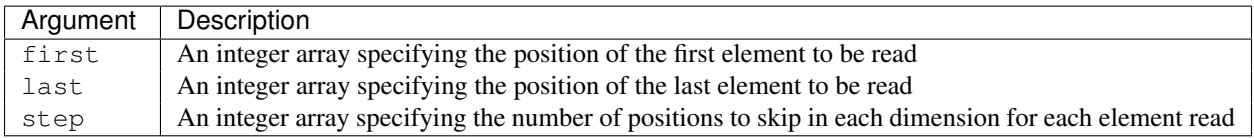

Note: The optional arguments are integer arrays whose length must be equal the rank (number of dimensions) of the

| x≣           | $5 - 0 - 1 - 1$<br>я                        |             |                                                                                            |              |               | h5readArray.xlsx - Excel |              |                      |                |                            | $\bullet$ | 2        | 困        | ▫<br>$\propto$                    |
|--------------|---------------------------------------------|-------------|--------------------------------------------------------------------------------------------|--------------|---------------|--------------------------|--------------|----------------------|----------------|----------------------------|-----------|----------|----------|-----------------------------------|
|              | <b>FILE</b><br><b>HOME</b><br><b>INSERT</b> | PAGE LAYOUT | <b>FORMULAS</b>                                                                            | DATA         | <b>REVIEW</b> | VIEW                     |              | DEVELOPER            | <b>ADD-INS</b> | <b>TEAM</b>                |           |          |          | Gerd Heber                        |
|              |                                             |             |                                                                                            |              |               |                          |              |                      |                |                            |           |          |          |                                   |
| C1           | $\overline{\mathbf v}$                      | fx          | =h5readArray(Globals!B2,"/HDFEOS/SWATHS/HIRDLS/Data Fields/O3", {8,10}, {5500,80}, {20,3}) |              |               |                          |              |                      |                |                            |           |          |          | v                                 |
|              | A                                           | B           | c                                                                                          | D            | Е             | F                        | G            | н                    |                | J                          | Κ         | L        | M        | $N -$                             |
|              | $1 \ 275 \times 1$                          |             | 275 x 24                                                                                   |              |               |                          |              |                      |                |                            |           |          |          |                                   |
| 2            | 44.78795624                                 |             | 1.02E-07                                                                                   | 1.81E-07     | 2.86E-07      | 5.33E-07                 | 9.87E-07     | 9.88E-07             | 1.27E-06       | 2.31E-06                   | 3.44E-06  | 5.22E-06 | 6E-06    | 6.01                              |
| 3            | 62.15937805                                 |             | 1.14E-07                                                                                   | 2.03E-07     | 3.09E-07      | 4.01E-07                 | 1.03E-06     | 1.45E-06             | 2.21E-06       | 2.94E-06                   | 4.16E-06  | 4.51E-06 | 4.85E-06 | 4.99                              |
| 4            | 77.26501465                                 |             | 1.16E-07                                                                                   | 2.3E-07      | 4.36E-07      | 7.36E-07                 | 1.15E-06     | 1.5E-06              | 1.47E-06       | 1.98E-06                   | 1.89E-06  | 2.55E-06 | 3.17E-06 | 3.121                             |
| 5            | 75.34298706                                 |             | 1.14E-07                                                                                   | 2.27E-07     | 4.34E-07      | 7.4E-07                  | 1.16E-06     | 1.51E-06             | 1.48E-06       | 1.88E-06                   | 1.95E-06  | 3.19E-06 | 2.32E-06 | 2.61                              |
| 6            | 59.37577438                                 |             | 1.31E-07                                                                                   | 2.25E-07     | 3.17E-07      | 2.51E-07                 | 2.9E-07      | 8.19E-07             | 1.6E-06        | 2.11E-06                   | 3.25E-06  | 4.02E-06 | 4.87E-06 | 5.58                              |
| 7            | 41.48305893                                 |             | 2.86E-07                                                                                   | 2.02E-07     | 2.75E-07      | 1.79E-07                 | 1.07E-07     | 2.93E-07             | 1.08E-06       | 1.71E-06                   | 2.71E-06  | 4.53E-06 | 5.22E-06 | 7.221                             |
| 8            | 23.55490303                                 |             | 1.2E-07                                                                                    | 1.98E-07     | 2.29E-07      | 1.29E-07                 | 5.13E-08     | 3.74E-07             | 1.22E-06       | 1.67E-06                   | 2.05E-06  | 3.55E-06 | 5.47E-06 | 6.47                              |
| 9            | 5.693198681                                 |             | 4.62E-08                                                                                   | 4.53E-08     | 4.61E-08      | 4.88E-08                 | 7.54E-08     | 2.09E-07             | 6.03E-07       | 8.17E-07                   | 1.39E-06  | 3.22E-06 | 6.43E-06 | 8.47                              |
| 10           | $-12.10271168$                              |             | 1.05E-08                                                                                   | 1.88E-08     | 7.77E-08      | 5.04E-08                 | 9.16E-09     | 2.73E-09             | 8.07E-07       | 6.97E-07                   | 2.19E-06  | 3.88E-06 | 5.97E-06 | 7.86                              |
| 11           | -29.05755615                                |             | 2.76E-08                                                                                   | 2.51E-08     | 2.12E-08      | 1.43E-08                 | 1.16E-07     | 3.85E-08             | 2.21E-07       | 7.92E-07                   | $2.2E-06$ | 4.11E-06 | 5.24E-06 | 71                                |
| 12           | -44.832901                                  |             | 4.91E-08                                                                                   | 8.76E-08     | 1.52E-07      | 1.63E-07                 | 1.5E-07      | 1.55E-07             | 5.66E-07       | $1.2E-06$                  | 3.12E-06  | 3.16E-06 | 4.73E-06 | 6.92                              |
| 13           | -57.92064285                                |             | 2.21E-07                                                                                   | 5.94E-07     | 4.16E-07      | 4.37E-07                 | 3.63E-07     | 6.45E-07             | 1.05E-06       | 1.81E-06                   | 2.73E-06  | 3.9E-06  | 4.29E-06 | 5.31                              |
| 14           | $-63.39543533$                              |             | 0.005027                                                                                   | 3.86E-06     | 1.78E-06      | 6.76E-07                 | 6.66E-07     | 9.62E-07             | 1.61E-06       | 2.05E-06                   | 2.7E-06   | 3.82E-06 | 4.32E-06 | 5.55                              |
| 15           | -57.35948944                                |             | 1.22E-07                                                                                   | 3.12E-07     | 5.96E-07      | 4.59E-07                 | 4.53E-07     | 6.91E-07             | 1.26E-06       | 2.02E-06                   | 2.68E-06  | 3.14E-06 | 4.09E-06 | 5.29                              |
| 16           | -43.8089447                                 |             | 0.001515                                                                                   | 4.17E-07     | 2.72E-07      | 3.5E-07                  | 2.64E-07     | 4.38E-07             | 8.4E-07        | 1.48E-06                   | 1.84E-06  | 2.94E-06 | 5.43E-06 | 6.19                              |
| 17           | $-27.6049633$                               |             | 4.79E-08                                                                                   | 5.48E-08     | 6.79E-08      | 8.1E-08                  | 9.09E-08     | 1.64E-07             | 5.58E-07       | 1.18E-06                   | 2.27E-06  | 3.91E-06 | 5.47E-06 | 7.31                              |
| 18           | $-10.05653763$                              |             | 5.05E-08                                                                                   | 5.48E-08     | 6.9E-08       | 1.03E-07                 | 1.8E-07      | 4.07E-07             | 3.49E-07       | 5.69E-07                   | 1.25E-06  | 3.98E-06 | 5.7E-06  | 9.09                              |
| 19           | 7.699858189                                 |             | 2.17E-08                                                                                   | 1.41E-08     | 8.05E-09      | 6.04E-09                 | 9.32E-08     | 7.49E-09             | 3.04E-07       | 2.08E-07                   | 1.72E-06  | 3.19E-06 | 6.37E-06 | 9.47                              |
| 20           | 25.57199669                                 |             | 7.09E-08                                                                                   | 9.12E-08     | 1.27E-07      | 1.96E-07                 | 3.13E-07     | 7.18E-07             | 9.41E-07       | 1.25E-06                   | 2.72E-06  | 5.25E-06 | 5.56E-06 | 7.06                              |
| 21           | 43.61047745                                 |             | 9.35E-08                                                                                   | 1.59E-07     | 2.37E-07      | 2.62E-07                 | 1.98E-07     | 3.33E-07             | 6.09E-07       | $2.7E-06$                  | 3.27E-06  | 4.87E-06 | 6.26E-06 | 5.89                              |
| 22           | 61.02978897                                 |             | 1.05E-07                                                                                   | 1.85E-07     | 4.63E-07      | 5.69E-07                 | 9.91E-07     | 1.8E-06              | 2.12E-06       | 3.1E-06                    | 3.66E-06  | 4.73E-06 | 5.67E-06 | 5.68                              |
| 23           | 76.48851013                                 |             | 1.27E-07                                                                                   | 2.57E-07     | 4.84E-07      | 8.21E-07                 | 1.28E-06     | 1.63E-06             | 1.61E-06       | 1.89E-06                   | 2.11E-06  | 2.37E-06 | 2.62E-06 | 2.84                              |
| 24           | 76.20152283                                 |             | 1.14E-07                                                                                   | $2.2E-07$    | 3.97E-07      | 6.3E-07                  | 8.98E-07     | 1.04E-06             | 1.77E-06       | 2.02E-06                   | 1.98E-06  | 2.42E-06 | 2.48E-06 | 3.441                             |
| 25           | 60.52690887                                 |             | 2.15E-07                                                                                   | 5.18E-07     | 4.51E-07      | 8.34E-07                 | 5.57E-07     | 4.65E-07             | 9.23E-07       | 1.87E-06                   | 2.44E-06  | 3.37E-06 | 3.96E-06 | 4.24                              |
| 26           | 42.67730331                                 |             | 3.12E-07                                                                                   | 5.14E-07     | 4.31E-07      | 1.87E-07                 | $2.1E-07$    | 5.7E-07              | 1.12E-06       | 1.73E-06                   | 3.17E-06  | 4.36E-06 | 5E-06    | 6.28                              |
| 27           | 24.75032234                                 |             | 4.87E-08                                                                                   | 5.21E-08     | 5.57E-08      | 6.01E-08                 | 7.79E-08     | 3.11E-07             | 6.46E-07       | 1.57E-06                   | 2.25E-06  | 4E-06    | 4.73E-06 | 5.79                              |
| 28           | 6.875801086                                 |             | 4.33E-08                                                                                   | 4.08E-08     | 3.93E-08      | 3.88E-08                 | 5.38E-08     | 1.26E-07             | 4.99E-07       | $7.2E-07$                  | 1.68E-06  | 3.21E-06 | 5.35E-06 | 7.56                              |
| 29           | $-10.94852352$                              |             | 8.38E-08                                                                                   | 1.72E-07     | 1.52E-07      | 6.77E-08                 | 2E-08        | 1.15E-07             | 3.49E-07       | 1.3E-06                    | 1.91E-06  | 3.49E-06 | 6.24E-06 | 8.32                              |
| 30           | $-27.95463371$                              |             | 8.63E-08                                                                                   | 1.34E-07     | 2.46E-07      | 5.59E-07                 | 2.41E-08     | 1.34E-07             | 3.04E-07       | 9.31E-07                   | 1.7E-06   | 4.09E-06 | 5.65E-06 | 7.67                              |
| 31           | -43.84384537                                |             | 1.4E-07                                                                                    | 1.16E-07     | 1.34E-07      | 1.01E-07                 | 1.46E-07     | 3.13E-07             | 7.69E-07       | 1.31E-06                   | 1.93E-06  | 3.29E-06 | 4.32E-06 | 7.121                             |
| 32           | -57.22340393                                |             | 6.11E-07                                                                                   | 5.1E-07      | 4.79E-07      | 4.32E-07                 | 4.63E-07     | 8.33E-07             | 1.24E-06       | 1.91E-06                   | 2.33E-06  | 4.23E-06 | 4.54E-06 | 5.72                              |
| 33           | $-63.38761902$                              |             | 6.13E-07                                                                                   | 2.39E-07     | 5.47E-07      | 3.43E-07                 | 3.99E-07     | 3.33E-07             | 6.05E-07       | 1.41E-06                   | 2.14E-06  | 3.38E-06 | 4.09E-06 | 4.89                              |
| 34           | -57.91738129                                |             | 4.56E-07                                                                                   | 3.7E-07      | 7.55E-07      | 3.12E-07                 | 2.76E-07     | 6.69E-07             | 7.51E-07       | 1.85E-06                   | 2.39E-06  | 3.05E-06 | 3.74E-06 | 4.86                              |
| 35           | -44.81725693                                |             | 4.87E-08                                                                                   | 8.71E-08     | 2.04E-07      | 3.97E-07                 | 2.51E-07     | 5.56E-07             | 9.41E-07       | 1.52E-06                   | 2.18E-06  | 2.66E-06 | 5.08E-06 | 6.721                             |
| 36           | -28.73079491                                |             | 4.71E-08                                                                                   | 5.49E-08     | 6.81E-08      | 7.76E-08                 | 8.11E-08     | 1.62E-07             | 4.77E-07       | 1.21E-06                   | 2.64E-06  | 3.78E-06 | 5.16E-06 | 7.131<br>$\overline{\phantom{a}}$ |
| 27           | 11 22027425<br>Globals                      | h5ReadArray | <b>A 75E 00</b><br>Ð                                                                       | <b>SE 00</b> | 6.01E.00      | $Q$ DAE $Q$              | $1.22E$ $07$ | $200E-07$<br>14<br>÷ |                | 7 16E 07 2 70E 07 1 25E 06 |           | 2.95E.06 | 5 OC A6  | 0.061<br>Þ.                       |
|              |                                             |             |                                                                                            |              |               |                          |              |                      |                |                            |           |          |          |                                   |
| <b>READY</b> | 留                                           |             |                                                                                            |              |               |                          |              |                      |                | 囲                          | 凹<br>间    |          | ٠        | 100%                              |

Figure 5.1: An Excel *h5readArray* screenshot.

HDF5 array. This includes the case of a one-dimensional array, e.g., a *first* argument of 5 must be specified as the Excel array literal *{5}*.

#### **Return Value**

On success, h5readArray populates a cell range with the requested elements.

On error, an error message (string) is returned.

#### **Examples**

Read all elements of the Tot\_Precip\_Water array.

```
h5readArray("GSSTF.2b.2008.01.01.he5", \
            "/HDFEOS/GRIDS/SET2/Data Fields/Tot_Precip_Water")
```
Read only every other element of the two-dimensional Tot Precip Water array.

```
h5readArray("GSSTF.2b.2008.01.01.he5", \
            "/HDFEOS/GRIDS/SET2/Data Fields/Tot_Precip_Water", , , {2,2})
```
Read a contiguous rectangular region of the Tot\_Precip\_Water array.

```
h5readArray("GSSTF.2b.2008.01.01.he5", \
            "/HDFEOS/GRIDS/SET2/Data Fields/Tot_Precip_Water", \
            {25,10}, {356, 89})
```
#### **Error Conditions**

The following conditions will create an error:

- 1. An invalid file name
	- An empty string or a string that contains characters not supported by the operating system
	- It refers to a file system location for which the user has insufficient access privileges
- 2. An invalid array name
	- An empty string
	- No HDF5 object exists at the specified location
	- The HDF5 object at the specified location is not an HDF5 array
- 3. The number of elements requested exceeds the maximum Excel row or column count
- 4. An invalid first position
	- The position is not empty and not an array of non-negative integers
- 5. An invalid last position
	- The position is not empty and not an array of non-negative integers
- 6. An invalid step
	- The position is not empty and not an array of positive integers

#### **See Also**

*[h5readTable](#page-30-1)*, *[h5readAttribute](#page-38-1)*, *[h5readImage](#page-42-1)*

# <span id="page-25-0"></span>**5.2 Creating New Arrays: h5newArray**

h5newArray creates a new *[HDF5 array](#page-52-1)*. Array creation can be customized via a creation property list.

#### **Excel UDF Syntax**

h5newArray(filename, arrayname, size) h5newArray(filename, arrayname, size [, properties])

#### **Mandatory Arguments**

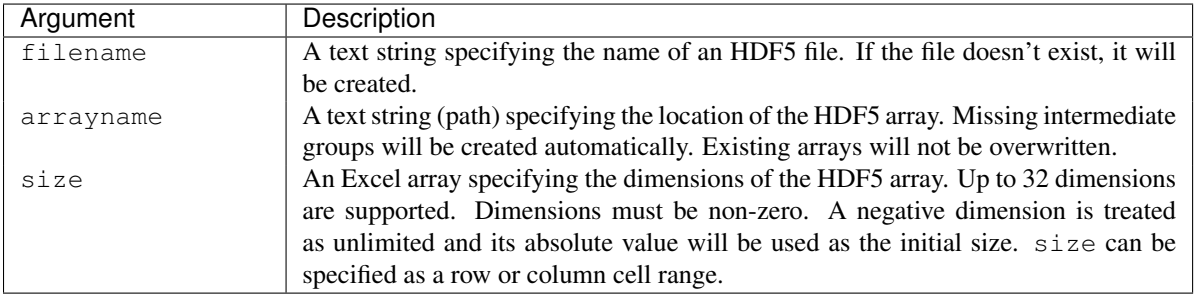

Caution: Although the creation of HDF5 arrays of more than two dimensions is supported, there is currently very little supporting functionality in PyHexad for accessing such HDF5 arrays.

#### **Optional Arguments**

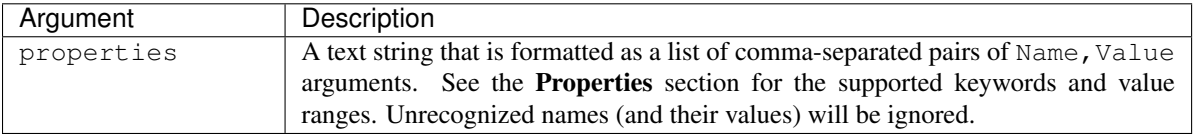

#### **Properties**

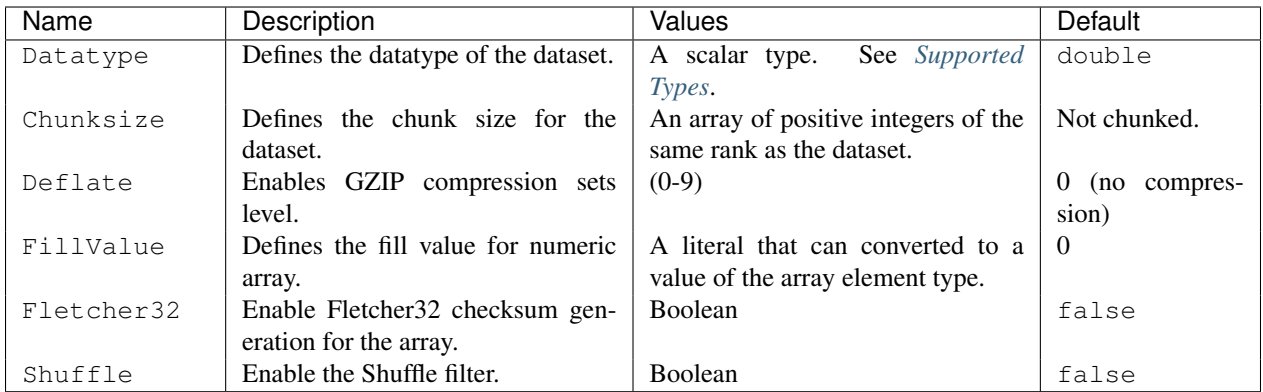

#### **Return Value**

On success, h5newArray returns arrayname (string).

On error, an error message (string) is returned.

#### **Examples**

Create a two-dimensional 12x13 dataset of unsigned 1-byte integers with contiguous layout:

h5newArray("file.h5", "/A", {12, 13}, "Datatype, uint8")

Create a two-dimensional, extendible (in the second dimension) dataset of single-precision floating-point numbers with chunked layout. The initial extent of the dataset is  $12x16$  and a chunk size will be chosen automatically.

h5newArray("file.h5", "/C/D", {12, -16}, "Datatype, single")

Create a three-dimensional, extendible (in the first dimension), gzip compressed (level 6) dataset of double-precision floating-point numbers with chunked (4x4x64 chunks) layout and Fletcher32 checksums generated.

```
h5newArray("file.h5", "/E/F (gzipped + checksums)", \{-12, 1024, 768\}, \
           "ChunkSize, [4 4 64], Deflate, 6, Fletcher32, true")
```
#### **Error Conditions**

The following conditions will create an error:

- 1. An invalid file name
	- An empty string or a string that contains characters not supported by the operating system
	- It refers to a file system location for which the user has insufficient access privileges.
	- It refers to a read-only file.
- 2. An invalid array name
	- An empty string
	- An HDF5 object exists at the specified location
	- Missing intermediate groups cannot be created.
- 3. An invalid array size
	- An empty array or an array which contains more than 32 elements
	- A zero dimension
- 4. Invalid properties
	- A string which is not formatted as a comma-separated list
	- A comma separated list with an odd number of elements
	- A value which is outside the admissible range for the corresponding key

#### **See Also**

*[h5newTable](#page-33-0)*, *[h5newGroup](#page-47-0)*

# <span id="page-27-0"></span>**5.3 Writing Arrays: h5writeArray**

h5writeArray writes data from an Excel range to one- or two-dimensional HDF5 arrays. There are variants for writing all elements, a contiguous rectilinear subset (hyperslab), or a strided rectilinear subset of an *[HDF5 array](#page-52-1)*.

If the HDF5 array does not already exist it will be created, however, optional arguments will be ignored.

Shape mismatches are handled within the extensibility limits of the destination array. That is, an extensible array will be reshaped automatically to accomodate the data within its specified bounds. For a fixed-shape array, a shape mismatch will generate an error.

#### **Excel UDF Syntax**

```
h5writeArray(filename, arrayname, data)
h5writeArray(filename, arrayname, data, [, first, last, step])
```
#### **Mandatory Arguments**

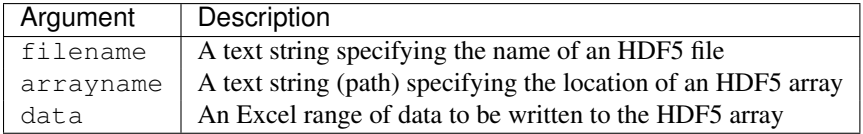

#### **Optional Arguments**

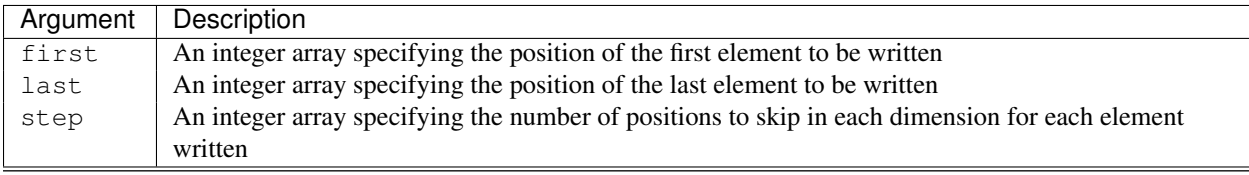

Note: The optional arguments are integer arrays whose length must be equal to the rank (number of dimensions) of the HDF5 array.

#### **Return Value**

On success, h5writeArray echos arrayname.

On error, an error message (string) is returned.

#### **Examples**

Write the content of cell range *\$D3:I11* to HDF5 array at */A/B/9 x 6* in file *file.h5*. The array will be created if it doesn't exist already.

h5writeArray("file.h5", "/A/B/9 x 6", \$D3:I11)

Overwrite the fith row with values from range *\$D24:I24*.

h5writeArray("file.h5", "/A/B/9 x 6", \$D24:I24, {5,1}, {5,6}, {1,1})

#### **Error Conditions**

The following conditions will create an error:

- 1. An invalid file name
	- An empty string or a string that contains characters not supported by the operating system
	- It refers to a file system location for which the user has insufficient access privileges
- 2. An invalid array name
	- An empty string
	- No HDF5 object exists at the specified location
	- The HDF5 object at the specified location is not an HDF5 array
- 3. An invalid data range
	- The cell content cannot be cast to a supported HDF5 array element type.
- 4. An invalid first position
	- The position is not empty and not an array of non-negative integers
- 5. An invalid last position
	- The position is not empty and not an array of non-negative integers
- 6. An invalid step
	- The position is not empty and not an array of positive integers

#### **See Also**

*[h5writeTable](#page-36-0)*, *[h5writeAttribute](#page-39-0)*

# **Working with HDF5 Tables**

<span id="page-30-0"></span>HDF5 tables are one-dimensional, extensible HDF5 datasets whose elements are of an HDF5 compound datatype. Py-Hexad supports compound types whose fields ("columns") are scalar, pre-defined HDF5 datatypes (integers, floatingpoint numbers, strings). There are currently four Excel functions in PyHexad to support standard oerpations on HDF5 tables.

The first function, *h5readTable*, can be used to read an entire HDF5 table into Excel or just a subset of columns or rows.

The second function, *h5newTable*, lets one create a new HDF5 table and customize its properties.

The third and fourth functions, *h5appendRows* and *h5writeTable*, allow one to append rows to an existing HDF5 table or overwrite existing rows.

Caution: Beyond the name *table*, HDF5 tables don't share very much with their relational cousins. At the file level, they are stored as HDF5 datasets and that largely dictates their "semantics", which means that reading from and writing to an HDF5 table is much more akin to accessing an array than querying or updating a relational table. See [\[PyTables\]](#page-56-2) and [\[pandas\]](#page-56-3) for better table abstractions on top of HDF5.

### <span id="page-30-1"></span>**6.1 Reading Tables: h5readTable**

h5readTable reads rows from an *[HDF5 table](#page-52-2)*. There are variants for reading a subset of columns or reading a contiguous or strided range of rows.

#### **Excel UDF Syntax**

```
h5readTable(filename, tablename)
h5readTable(filename, tablename [, columns, first, last, step])
```
#### **Mandatory Arguments**

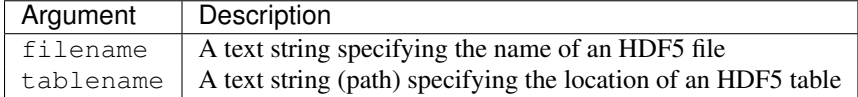

| X∄           | н                          | උ                        | $\tau = \pm$ |                   |   |                 |                                                       | Book1 - Excel                                         |                                                                          |                                                                          |                                                                                             |                                                                          |                                                                          | <b>CHART TOOLS</b>                                                       | ?<br>困                          | □            | $\mathbf{\times}$        |
|--------------|----------------------------|--------------------------|--------------|-------------------|---|-----------------|-------------------------------------------------------|-------------------------------------------------------|--------------------------------------------------------------------------|--------------------------------------------------------------------------|---------------------------------------------------------------------------------------------|--------------------------------------------------------------------------|--------------------------------------------------------------------------|--------------------------------------------------------------------------|---------------------------------|--------------|--------------------------|
|              | <b>FILE</b><br><b>HOME</b> |                          | INSERT       | PAGE LAYOUT       |   | <b>FORMULAS</b> | DATA                                                  |                                                       | <b>REVIEW</b>                                                            | VIEW                                                                     | <b>DEVELOPER</b>                                                                            | <b>TEAM</b>                                                              | <b>DESIGN</b>                                                            | <b>FORMAT</b>                                                            |                                 | Gerd Heber * |                          |
|              |                            |                          |              |                   |   |                 |                                                       |                                                       |                                                                          |                                                                          |                                                                                             |                                                                          |                                                                          |                                                                          |                                 |              |                          |
|              | Chart 1                    | $\overline{\phantom{a}}$ |              | fx                |   |                 |                                                       |                                                       |                                                                          |                                                                          |                                                                                             |                                                                          |                                                                          |                                                                          |                                 |              | v                        |
|              | Α                          |                          | B            | c                 | D | E               |                                                       | F                                                     | G                                                                        | н                                                                        |                                                                                             | J                                                                        | Κ                                                                        | ι                                                                        | М                               | N            | $\Delta$                 |
| 1            | 23536 rows                 |                          |              |                   |   |                 |                                                       |                                                       |                                                                          |                                                                          |                                                                                             |                                                                          |                                                                          |                                                                          |                                 |              |                          |
| 2            | Time                       |                          | <b>Bid</b>   | Ask               |   |                 |                                                       |                                                       |                                                                          |                                                                          |                                                                                             |                                                                          |                                                                          |                                                                          |                                 |              |                          |
| 3            | 00:00:02:200000            |                          |              | 0.8889 0.88959998 |   |                 |                                                       |                                                       |                                                                          |                                                                          |                                                                                             |                                                                          |                                                                          |                                                                          |                                 | ٠            |                          |
| 4            | 00:00:04:300000            |                          | 0.8888       | 0.88950002        |   |                 |                                                       |                                                       |                                                                          |                                                                          | Chart Title                                                                                 |                                                                          |                                                                          |                                                                          |                                 |              |                          |
| 5            | 00:00:22:500000            |                          | 0.8889       | 0.88959998        |   | 0.9             |                                                       |                                                       |                                                                          |                                                                          |                                                                                             |                                                                          |                                                                          |                                                                          |                                 |              |                          |
| 6            | 00:00:23:200000            |                          | 0.889        | 0.8897            |   |                 |                                                       |                                                       |                                                                          |                                                                          |                                                                                             |                                                                          |                                                                          |                                                                          |                                 |              |                          |
| 7            | 00:00:33:900000            |                          | 0.8888       | 0.88950002        |   | 0.895           |                                                       |                                                       |                                                                          |                                                                          |                                                                                             |                                                                          |                                                                          |                                                                          |                                 | Y            |                          |
| 8            | 00:00:39:400000            |                          | 0.8889       | 0.88959998        |   |                 |                                                       |                                                       |                                                                          |                                                                          |                                                                                             |                                                                          |                                                                          |                                                                          |                                 |              |                          |
| 9            | 00:00:42:800000            |                          | 0.889        | 0.8897            |   |                 |                                                       |                                                       |                                                                          |                                                                          |                                                                                             |                                                                          |                                                                          |                                                                          |                                 |              |                          |
| 10           | 00:00:47:300000            |                          | 0.8889       | 0.88959998        |   |                 |                                                       |                                                       |                                                                          |                                                                          |                                                                                             |                                                                          |                                                                          |                                                                          |                                 |              |                          |
| 11           | 00:00:59:300000            |                          | 0.889        | 0.8897            |   |                 |                                                       |                                                       |                                                                          |                                                                          |                                                                                             |                                                                          |                                                                          |                                                                          |                                 |              |                          |
| 12           | 00:01:01:400000            |                          | 0.8891       | 0.88980001        |   | 0.885           |                                                       |                                                       |                                                                          |                                                                          |                                                                                             |                                                                          |                                                                          |                                                                          |                                 |              |                          |
| 13           | 00:01:18:600000            |                          | 0.889        | 0.8897            |   |                 |                                                       |                                                       |                                                                          |                                                                          |                                                                                             |                                                                          |                                                                          |                                                                          |                                 |              |                          |
| 14           | 00:02:24:600000            |                          |              | 0.8891 0.88980001 |   | 0.88            |                                                       |                                                       |                                                                          |                                                                          |                                                                                             |                                                                          |                                                                          |                                                                          |                                 |              |                          |
| 15           | 00:02:25:300000            |                          | 0.8892       | 0.88990003        |   |                 |                                                       |                                                       |                                                                          |                                                                          |                                                                                             |                                                                          |                                                                          |                                                                          |                                 |              |                          |
| 16           | 00:02:25:600000            |                          | 0.8891       | 0.88980001        |   | 0.875           |                                                       |                                                       |                                                                          |                                                                          |                                                                                             |                                                                          |                                                                          |                                                                          |                                 |              |                          |
| 17           | 00:02:27:600000            |                          | 0.8892       | 0.88990003        |   |                 |                                                       |                                                       |                                                                          |                                                                          |                                                                                             |                                                                          |                                                                          |                                                                          |                                 |              |                          |
| 18           | 00:02:44:200000            |                          | 0.8893       | 0.88999999        |   | 0.87            |                                                       |                                                       |                                                                          |                                                                          |                                                                                             |                                                                          |                                                                          |                                                                          |                                 |              |                          |
| 19           | 00:02:45:800000            |                          | 0.8894       | 0.8901            |   |                 |                                                       |                                                       |                                                                          |                                                                          |                                                                                             |                                                                          |                                                                          |                                                                          |                                 |              |                          |
| 20           | 00:03:15:400000            |                          | 0.8893       | 0.88999999        |   | 0.865           |                                                       |                                                       |                                                                          |                                                                          |                                                                                             |                                                                          |                                                                          |                                                                          |                                 |              |                          |
| 21           | 00:03:26:400000            |                          | 0.8894       | 0.8901            |   |                 |                                                       |                                                       |                                                                          |                                                                          |                                                                                             |                                                                          |                                                                          |                                                                          |                                 |              |                          |
| 22           | 00:04:27:600000            |                          | 0.8893       | 0.88999999        |   |                 |                                                       |                                                       |                                                                          |                                                                          |                                                                                             |                                                                          |                                                                          |                                                                          |                                 |              |                          |
| 23           | 00:04:29:000000            |                          | 0.8892       | 0.88990003        |   |                 | 03:09:09:800000<br>00:00:02:200000<br>02:19:38:100000 | 03:47:20:200000<br>04:15:42:400000<br>04:58:07:500000 | 05:23:08:700000<br>06:00:44:300000<br>07:06:24:400000<br>06:36:02:500000 | 07:37:14:100000<br>08:16:10:900000<br>08:43:54:000000<br>09:06:45:200000 | 09:20:29:900000<br>09:41:22:100000<br>10:02:40:100000<br>10:21:25:600000<br>10:46:05:800000 | 11:08:36:100000<br>11:37:32.700000<br>12:05:34:200000<br>12:40:18:100000 | 13:20:49:400000<br>14:01:38:600000<br>14:28:10:900000<br>14:54:49:600000 | 15:33:06:200000<br>16:08:41:900000<br>18:08:06:300000<br>20:14:14:600000 | 21:33:20:400000<br>39:38:700000 |              |                          |
| 24           | 00:04:34:200000            |                          |              | 0.8891 0.88980001 |   |                 |                                                       |                                                       |                                                                          |                                                                          |                                                                                             |                                                                          |                                                                          |                                                                          |                                 |              |                          |
| 25           | 00:04:34:500000            |                          |              | 0.8892 0.88990003 |   |                 |                                                       |                                                       |                                                                          |                                                                          |                                                                                             |                                                                          |                                                                          |                                                                          | Ń                               |              |                          |
| 26           | 00:05:05:800000            |                          | 0.8893       | 0.88999999        |   |                 |                                                       |                                                       |                                                                          |                                                                          | Series1                                                                                     | Series <sub>2</sub>                                                      |                                                                          |                                                                          |                                 |              |                          |
| 27           | 00:05:14:700000            |                          |              | 0.8892 0.88990003 |   |                 |                                                       |                                                       |                                                                          |                                                                          |                                                                                             |                                                                          |                                                                          |                                                                          |                                 |              |                          |
| 28           | 00:05:41:900000            |                          | 0.8893       | 0.88999999        |   |                 |                                                       |                                                       |                                                                          |                                                                          |                                                                                             |                                                                          |                                                                          |                                                                          |                                 |              |                          |
| 29           | 00:05:48:400000            |                          | 0.8892       | 0.88990003        |   |                 |                                                       |                                                       |                                                                          |                                                                          |                                                                                             |                                                                          |                                                                          |                                                                          |                                 |              |                          |
| 30           | 00:06:15:500000            |                          | 0.8893       | 0.88999999        |   |                 |                                                       |                                                       |                                                                          |                                                                          |                                                                                             |                                                                          |                                                                          |                                                                          |                                 |              | $\overline{\phantom{a}}$ |
|              |                            | Sheet1                   |              | $\bigoplus$       |   |                 |                                                       |                                                       |                                                                          |                                                                          | $\blacktriangleleft$                                                                        |                                                                          |                                                                          |                                                                          |                                 |              | ⊮                        |
|              |                            |                          |              |                   |   |                 |                                                       |                                                       |                                                                          |                                                                          |                                                                                             |                                                                          |                                                                          |                                                                          |                                 |              |                          |
| <b>READY</b> | 饂                          |                          |              |                   |   |                 | AVERAGE: 0.884969715                                  |                                                       |                                                                          | <b>COUNT: 70608</b>                                                      | SUM: 41657.29442                                                                            | 囲                                                                        | 圓                                                                        | μ                                                                        |                                 |              | 100%                     |

Figure 6.1: An Excel *h5readTable* screenshot.

#### **Optional Arguments**

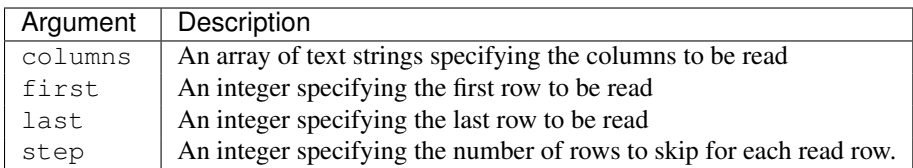

#### **Return Value**

On success, h5readTable populates a cell range with a the requested table rows. The first row of the range contains the table heading (column names).

On error, an error message (string) is returned.

#### **Examples**

Read tick data from September 22, 2011.

h5readTable("tickdata.h5", "/22-09-2011")

Sample the tickdata and read only every 10th value.

h5readTable("tickdata.h5", "/22-09-2011", , , , 10)

Read the timestamp and ask only.

h5readTable("tickdata.h5", "/22-09-2011", {"Time", "Ask"})

#### Read only ticks between rows 1,000 and 15,000.

h5readTable("tickdata.h5", "/22-09-2011", , 1000, 15000)

#### **Error Conditions**

The following conditions will create an error:

- 1. An invalid file name
	- An empty string or a string that contains characters not supported by the operating system
	- It refers to a file system location for which the user has insufficient access privileges
- 2. An invalid table name
	- An empty string
	- No HDF5 object exists at the specified location
	- The HDF5 object at the specified location is not an HDF5 table
- 3. The number of rows requested exceeds the maximum Excel row count
- 4. An invalid column selection
	- An empty array
	- A column name that is not defined in the HDF5 table
- 5. An invalid first row index
	- The argument is not empty and not a non-negative integer
- 6. An invalid last row index
	- The argument is not empty and not a non-negative integer
- 7. An invalid step
	- The argument is not empty and not a positive integer

#### **See Also**

*[h5readArray](#page-22-1)*, *[h5readAttribute](#page-38-1)*, *[h5readImage](#page-42-1)*

# <span id="page-33-0"></span>**6.2 Creating New Tables: h5newTable**

h5newTable creates a new *[HDF5 table](#page-52-2)*. Table creation can be customized via a creation property list.

#### **Excel UDF Syntax**

h5newTable(filename, tablename, heading)

```
h5newTable(filename, tablename, heading [, properties])
```
#### **Mandatory Arguments**

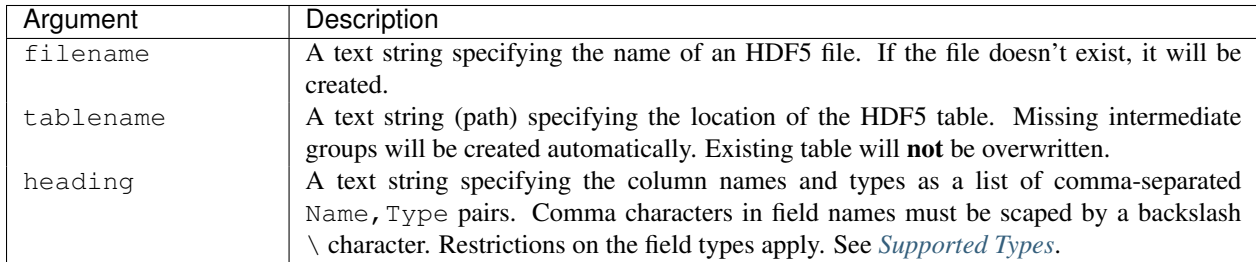

#### **Optional Arguments**

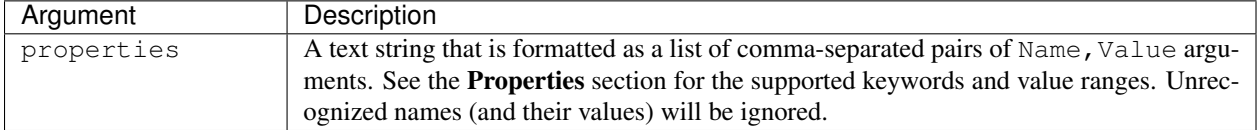

#### **Properties**

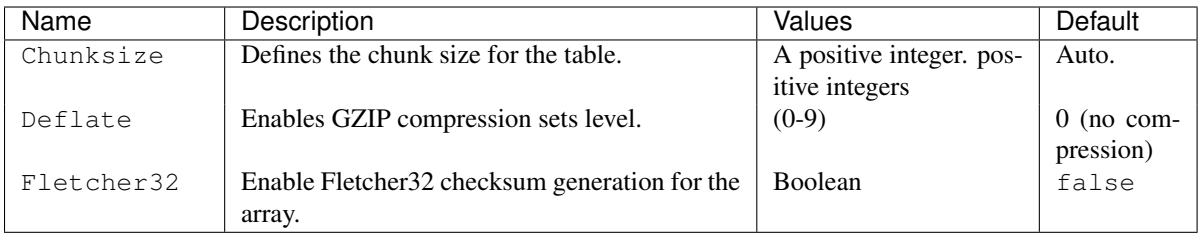

#### **Return Value**

On success, h5newTable returns tablename (string).

On error, an error message (string) is returned.

#### **Examples**

Create a table with a single column of unsigned integers. Note that the column name contains a comma character and needs to be escaped by  $\setminus$ .

h5newTable("sample.h5", "/My/new/HDF5 table", "City\, State,uint8")

Create a table with 5 columns of different types.

```
h5newTable("sample.h5", "/table2", \
           "City\, State,uint8,x,double, y,double, A\, B, int16, v, single[2]")
```
Create a table with four columns and control the chunk size  $(= 128 \text{ rows})$ , the compression level  $(= 6)$ , and enable Fletcher32 checksum generation.

```
h5newTable("sample.h5", "/table3", \
           "Howdy, string, x, double, y, double, v, single[3]", \
           "Chunksize,128,Deflate,6,Fletcher32,true")
```
#### **Error Conditions**

The following conditions will create an error:

- 1. An invalid file name
	- An empty string or a string that contains characters not supported by the operating system
	- It refers to a file system location for which the user has insufficient access privileges.
	- It refers to a read-only file.
- 2. An invalid table name
	- An empty string
	- An HDF5 object exists at the specified location
	- Missing intermediate groups cannot be created.
- 3. An invalid heading
	- An empty string or a string which is not formatted as a comma-separated list
- A (non-escaped) comma separated list with an odd number of elements
- An invalid or unsupported datatype or fill value specification
- 4. Invalid properties
	- A string which is not formatted as a comma-separated list
	- A comma separated list with an odd number of elements
	- A value which is outside the admissible range for the corresponding key

#### **See Also**

*[h5newArray](#page-25-0)*, *[h5newGroup](#page-47-0)*

## <span id="page-35-0"></span>**6.3 Appending Rows to a Table: h5appendRows**

h5appendRows appends rows to an existing HDF5 table.

#### **Excel UDF Syntax**

h5appendRows(filename, tablename, rows)

#### **Mandatory Arguments**

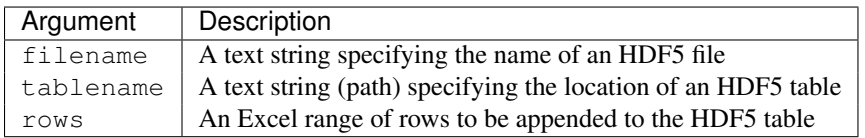

Note: The order of the columns in the row range must match the order of columns in the HDF5 table in the file.

#### **Return Value**

On success, h5appendRows returns the number of rows appended.

On error, an error message (string) is returned.

#### **Examples**

Append the rows in range *A1:C23581* on worksheet *Sheet2* to the HDF5 table at */Ask & Bid/20140423* in the file *tickdata.h5*.

h5appendRows("tickdata.h5", "/Ask & Bid/20140423", Sheet2!\$A1:C23581)

#### **Error Conditions**

The following conditions will create an error:

- 1. An invalid file name
	- An empty string or a string that contains characters not supported by the operating system
	- It refers to a file system location for which the user has insufficient access privileges
- 2. An invalid table name
	- An empty string
	- No HDF5 object exists at the specified location
	- The HDF5 object at the specified location is not an HDF5 table
- 3. An invalid row set
	- The number or type of columns in the rows set does not match the number or type of columns in the file

## <span id="page-36-0"></span>**6.4 Writing to a Table: h5writeTable**

h5writeTable writes rows to an existing HDF5 table. The write operation can be restricted to a subset of columns.

Warning: This is a destructive operation. Existing rows will be overwritten, or the table extended as necessary. Unless the table is empty, this is not an append operation. Use *h5appendRows* to append rows to an HDF5 table.

#### **Excel UDF Syntax**

```
h5writeTable(filename, tablename, rows)
h5writeTable(filename, tablename, rows [, columns])
```
#### **Mandatory Arguments**

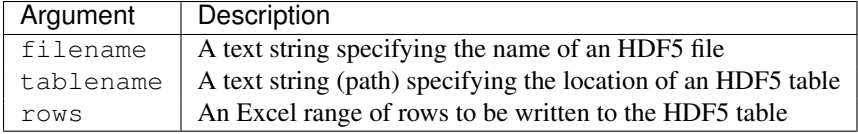

#### **Optional Arguments**

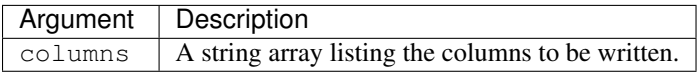

#### **Return Value**

On success, h5writeTable returns the number of rows written.

On error, an error message (string) is returned.

#### **Examples**

Overwrite the *Ask* column in the HDF5 table at */Ask & Bid/20140423* in the file *tickdata.h5* with data from the Excel range *B1:B23581* on worksheet *Sheet2*.

h5appendRows("tickdata.h5", "/Ask & Bid/20140423", Sheet2!\$B1:B23581, "Ask")

#### **Error Conditions**

The following conditions will create an error:

- 1. An invalid file name
	- An empty string or a string that contains characters not supported by the operating system
	- It refers to a file system location for which the user has insufficient access privileges
- 2. An invalid table name
	- An empty string
	- No HDF5 object exists at the specified location
	- The HDF5 object at the specified location is not an HDF5 table
- 3. An invalid row set
	- The number or type of columns in the rows set does not match the number or type of columns in the file
- 4. An invalid set of columns.
	- One or more of the column names provided do not match the column names of the HDF5 table in the file.

#### **See Also**

#### *[h5writeArray](#page-27-0)*, *[h5writeAttribute](#page-39-0)*

### **Working with HDF5 Attributes**

<span id="page-38-0"></span>HDF5 attributes are a convenient mechanism for attaching metadata to HDF5 objects (datasets, groups, datatype objects). PyHexad has two functions for reading and writing HDF5 attributes, *h5readAttribute* and *h5writeAttribute*. The latter does double duty for creating and updating such attributes.

## <span id="page-38-1"></span>**7.1 Reading Attributes: h5readAttribute**

h5readAttribute reads and renders the value of an HDF5 attribute as a string.

#### **Excel UDF Syntax**

h5readAttribute(filename, location, attr)

#### **Mandatory Arguments**

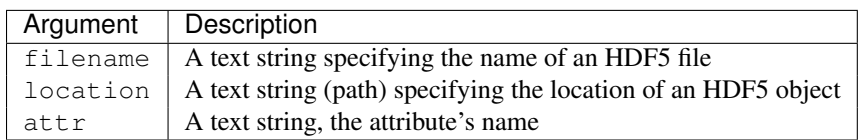

#### **Return Value**

On success, h5readAttribute populates a cell with a string rendering of the attribute value.

On error, an error message (string) is returned.

#### **Examples**

Read the Units attribute of a dataset.

```
h5readAttribute("GSSTF.2b.2008.01.01.he5", \
                "/HDFEOS/GRIDS/SET2/Data Fields/Tot_Precip_Water", \
                "Units")
```
Read the HDFEOSVersion attribute of the object at /HDFEOS INFORMATION.

h5readAttribute(Sheet1!A1,"/HDFEOS INFORMATION", "HDFEOSVersion")

Note: In the last example, the file name is retrieved from cell A1 on the worksheet Sheet1

#### **Error Conditions**

The following conditions will create an error:

- 1. An invalid file name
	- An empty string or a string that contains characters not supported by the operating system
	- It refers to a file system location for which the user has insufficient access privileges
- 2. An invalid location
	- An empty string
	- No HDF5 object exists at the specified location
- 3. An invalid attribute name
	- An empty string
	- The HDF5 object doesn't have an attribute of that name
- 4. The attribute size exceeds 32 KB.

#### **See Also**

*[h5readArray](#page-22-1)*, *[h5readAttribute](#page-38-1)*, *[h5readImage](#page-42-1)*

### <span id="page-39-0"></span>**7.2 Writing Attributes: h5writeAttribute**

h5writeAttribute creates a new HDF5 attribute or updates (overwrites!) the value of an existing one.

#### **Excel UDF Syntax**

h5writeAttribute(filename, location, attname, attvalue)

#### **Mandatory Arguments**

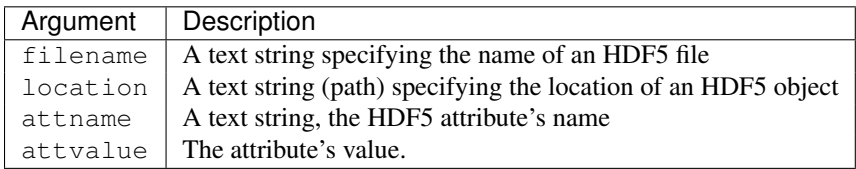

#### **Return Value**

On success, h5writeAttribute echoes the name of the HDF5 attribute written.

On error, an error message (string) is returned.

#### **Examples**

Write the Units attribute of a dataset.

```
h5writeAttribute("GSSTF.2b.2008.01.01.he5", \
                "/HDFEOS/GRIDS/SET2/Data Fields/Tot_Precip_Water", \
                "Units", "[mm]")
```
Write the HDFEOSVersion attribute of the object at /HDFEOS INFORMATION.

h5writeAttribute(Sheet1!A1,"/HDFEOS INFORMATION", "HDFEOSVersion", "5.1")

Note: In the last example, the file name is retrieved from cell A1 on the worksheet Sheet1

#### **Error Conditions**

The following conditions will create an error:

- 1. An invalid file name
	- An empty string or a string that contains characters not supported by the operating system
	- It refers to a file system location for which the user has insufficient access privileges
- 2. An invalid location
	- An empty string
	- No HDF5 object exists at the specified location
- 3. An invalid attribute name
	- An empty string

#### **See Also**

*[h5writeArray](#page-27-0)*, *[h5writeTable](#page-36-0)*

### **Working with HDF5 Images**

<span id="page-42-0"></span>An HDF5 file is a (smart) data container not just for numerical data. It is well equipped to store other multi-media content, including images, sounds, and video. Different communities have created several standards describing domain-specific conventions for storing their content in HDF5 files. The [HDF5 Image and Palette Specification](http://www.hdfgroup.org/HDF5/doc/ADGuide/ImageSpec.html) describes how to store a large class of raster images in HDF5. PyHexad supports the import and display of HDF5 images into a worksheet via the *h5readImage* function.

### <span id="page-42-1"></span>**8.1 Reading Images: h5readImage**

h5readImage reads an *[HDF5 image](#page-52-3)* and renders it as Graphics Interchange Format (GIF) image on an Excel worksheet.

#### **Excel UDF Syntax**

```
h5readImage(filename, imagename)
h5readImage(filename, imagename [, palettename])
```
#### **Mandatory Arguments**

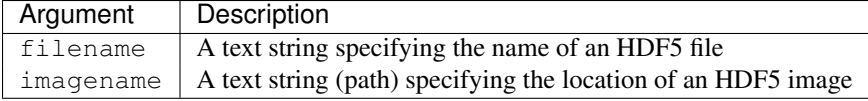

#### **Optional Arguments**

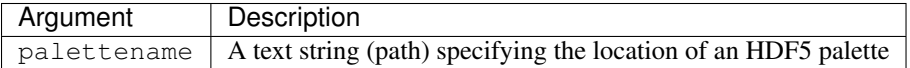

#### **Return Value**

On success, h5readImage renders a GIF image on an Excel worksheet.

On error, an error message (string) is returned.

| X∄       | 日                        | $5 - 2 - 1$ | $=$                                                                   |                 | Book1 - Excel |                      |   | ş,<br>$\overline{\mathbb{R}}$ | п            | $\propto$                |
|----------|--------------------------|-------------|-----------------------------------------------------------------------|-----------------|---------------|----------------------|---|-------------------------------|--------------|--------------------------|
|          | <b>FILE</b>              |             | HOME INSERT PAGELAYO FORMULAS DATA REVIEW VIEW DEVELOPER ADD-INS TEAM |                 |               |                      |   |                               | Gerd Heber * |                          |
| A10      |                          | ▼           | fx                                                                    |                 |               |                      |   |                               |              | v                        |
|          | $\mathbf{A}$             | B           | Ċ                                                                     | D               | E             | F                    | G | Н                             |              | ▲                        |
| 1        | image.h5                 |             |                                                                       |                 |               |                      |   |                               |              |                          |
| 2        | <b>INDEX</b>             |             | OBJECT TY OBJECT NAME                                                 | #ATTRIBU #LINKS |               | <b>DATA TYPIRANK</b> |   | <b>DATA SPA DESTINATIO</b>    |              |                          |
| 3        |                          | 0 GROUP     | 7                                                                     | 0               | 4             |                      |   |                               |              |                          |
| 4        |                          | 1 ARRAY     | All data                                                              | 4               |               | uint8                |   | 2(721, 841)                   |              |                          |
| 5        |                          | 2 ARRAY     | Land data                                                             | 4               |               | uint8                |   | 2(721, 841)                   |              |                          |
| 6        |                          | 3 ARRAY     | Rainbow pallete                                                       | 2               |               | uint8                |   | 2(256, 3)                     |              |                          |
| 7        |                          | 4 ARRAY     | Sea data                                                              | 4               |               | uint8                |   | 2 (721, 841)                  |              |                          |
| 8        |                          |             |                                                                       |                 |               |                      |   |                               |              |                          |
| 9        |                          |             |                                                                       |                 |               |                      |   |                               |              |                          |
| 10       |                          |             |                                                                       |                 |               |                      |   |                               |              |                          |
| 11       |                          |             |                                                                       |                 |               |                      |   |                               |              |                          |
| 12       |                          |             |                                                                       |                 |               |                      |   |                               |              |                          |
| 13       |                          |             |                                                                       |                 |               |                      |   |                               |              |                          |
| 14       |                          |             |                                                                       |                 |               |                      |   |                               |              |                          |
| 15       |                          |             |                                                                       |                 |               |                      |   |                               |              |                          |
| 16<br>17 |                          |             |                                                                       |                 |               |                      |   |                               |              |                          |
| 18       |                          |             |                                                                       |                 |               |                      |   |                               |              |                          |
| 19       |                          |             |                                                                       |                 |               |                      |   |                               |              |                          |
| 20       |                          |             |                                                                       |                 |               |                      |   |                               |              |                          |
| 21       |                          |             |                                                                       |                 |               |                      |   |                               |              |                          |
| 22       |                          |             |                                                                       |                 |               |                      |   |                               |              |                          |
| 23       |                          |             |                                                                       |                 |               |                      |   |                               |              |                          |
|          |                          |             |                                                                       |                 |               |                      |   |                               |              | $\overline{\phantom{a}}$ |
|          | $\vert \cdot \vert$<br>4 | Sheet1      | ⊕                                                                     |                 |               | t,<br>₹              |   |                               |              | $\,$                     |
| READY    | 饂                        |             |                                                                       |                 |               | 囲<br>圓               | Щ |                               | ٠            | 100%                     |

Figure 8.1: An Excel *h5readImage* screenshot.

#### **Examples**

Read the hdflogo image.

h5readImage("HDF5.h5", "/hdflogo")

#### **Error Conditions**

The following conditions will create an error:

- 1. An invalid file name
	- An empty string or a string that contains characters not supported by the operating system
	- It refers to a file system location for which the user has insufficient access privileges
- 2. An invalid image name
	- An empty string
	- No HDF5 object exists at the specified location
	- The HDF5 object at the specified location is not an HDF5 image
- 3. An invalid palette name
	- An empty string
	- No HDF5 object exists at the specified location
	- The HDF5 object at the specified location is not an HDF5 palette

#### **See Also**

*[h5readArray](#page-22-1)*, *[h5readAttribute](#page-38-1)*, *[h5readTable](#page-30-1)*

# **Miscellaneous**

# <span id="page-46-1"></span><span id="page-46-0"></span>**9.1 Creating Files: h5newFile**

h5newFiles creates a new HDF5 file. If no file name is provided, a random file name will be generated and returned. Existing file will not be overwritten and an error will be generated instead.

#### **Excel UDF Syntax**

h5newFile()

```
h5newFile([filename])
```
#### **Optional Arguments**

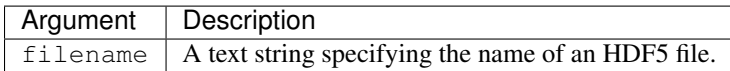

#### **Return Value**

On success, h5newFile returns the file name of the newly created file.

On error, an error message (string) is returned.

#### **Examples**

Create an HDF5 file at location  $c:\t{mp\sum}$  sample.h5.

h5newGroup("c:**\t**mp\sample.h5")

#### **Error Conditions**

The following conditions will create an error:

- 1. An invalid file name
	- An empty string or a string that contains characters not supported by the operating system
- It refers to a file system location for which the user has insufficient access privileges.
- A file exists at that location.

**See Also**

*[h5newGroup](#page-47-0)*

## <span id="page-47-0"></span>**9.2 Creating Groups: h5newGroup**

h5newGroup creates a new HDF5 group.

#### **Excel UDF Syntax**

h5newGroup(filename, groupname)

#### **Mandatory Arguments**

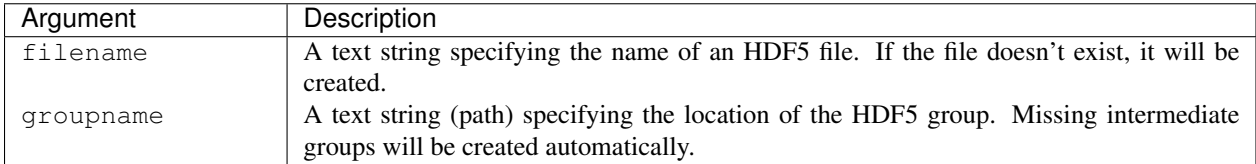

#### **Return Value**

On success, h5newGroup returns groupname (string).

On error, an error message (string) is returned.

#### **Examples**

Create an HDF5 group at location /My/new/HDF5 group.

h5newGroup("sample.h5", "/My/new/HDF5 group")

#### **Error Conditions**

The following conditions will create an error:

- 1. An invalid file name
	- An empty string or a string that contains characters not supported by the operating system
	- It refers to a file system location for which the user has insufficient access privileges.
	- It refers to a read-only file.
- 2. An invalid group name
- An empty string
- No HDF5 object that is not an HDF5 group exists at the specified location
- Missing intermediate groups cannot be created.

#### **See Also**

*[h5newFile](#page-46-1)*

# **Supported Types**

# <span id="page-50-1"></span><span id="page-50-0"></span>**10.1 Scalar Types**

### **10.1.1 Integers**

#### **Signed**

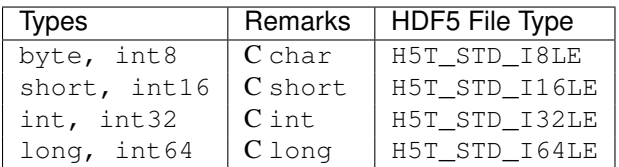

### **Unsigned**

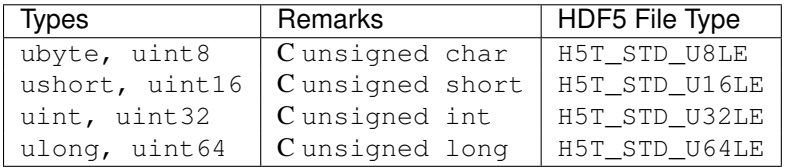

# **10.1.2 Floating-Point Numbers**

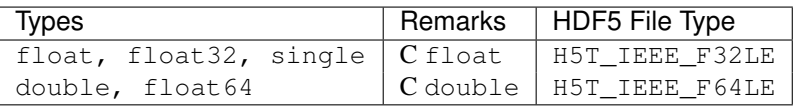

### **10.1.3 Strings**

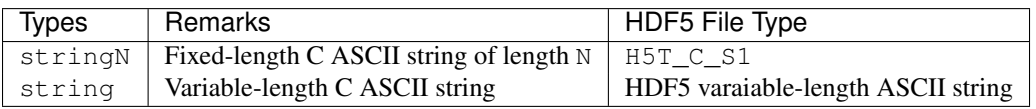

# <span id="page-51-0"></span>**10.2 Non-Scalar Types**

### **10.2.1 Arrays**

An array type is specified as  $T[a \ b \ c \ ... \ n]$  where T is a scalar type and  $a, b, c, \ ...$ , n are positive integers (dimensions). Array types of up to 32 dimensions are supported.

### **10.2.2 Compounds**

A compound type is specified as a comma separated list of field name and type pairs Name1, Type1, Name2, Type2, ..., NameN, TypeN where Name is an ASCII string and Type is a scalar type name.

If Name contains a comma, it must be escaped with a backslash  $\setminus$ , e.g., City $\setminus$ , State.

# **Glossary**

<span id="page-52-4"></span><span id="page-52-1"></span><span id="page-52-0"></span>HDF5 Array A multi-dimensional HDF5 dataset whose elements are of a scalar HDF5 datatype.

- <span id="page-52-3"></span>HDF5 Image A two-dimensional HDF5 dataset whose elements are of an HDF5 integer datatype. Palettes...
- HDF5 Link An explicit, single-source, single-destination, unidirectional association between an HDF5 group and another HDF5 item.
- <span id="page-52-2"></span>HDF5 Table A one-dimensional HDF5 dataset whose elements are of an HDF5 compound datatype.

# **Copyright**

<span id="page-54-0"></span>Copyright Notice and License Terms for PyHexad -----------------------------------------------------------------------------

PyHexad Copyright 2014-2015 by The HDF Group.

All rights reserved.

Redistribution and use in source and binary forms, with or without modification, are permitted for any purpose (including commercial purposes) provided that the following conditions are met:

- 1. Redistributions of source code must retain the above copyright notice, this list of conditions, and the following disclaimer.
- 2. Redistributions in binary form must reproduce the above copyright notice, this list of conditions, and the following disclaimer in the documentation and/or materials provided with the distribution.
- 3. In addition, redistributions of modified forms of the source or binary code must carry prominent notices stating that the original code was changed and the date of the change.
- 4. All publications or advertising materials mentioning features or use of this software are asked, but not required, to acknowledge that it was developed by The HDF Group and credit the contributors.
- 5. Neither the name of The HDF Group nor the name of any Contributor may be used to endorse or promote products derived from this software without specific prior written permission from The HDF Group or the Contributor, respectively.

#### DISCLAIMER:

THIS SOFTWARE IS PROVIDED BY THE HDF GROUP "AS IS" WITH NO WARRANTY OF ANY KIND, EITHER EXPRESSED OR IMPLIED. In no event shall The HDF Group or the Contributors be liable for any damages suffered by the users arising out of the use of this software, even if advised of the possibility of such damage.

-----------------------------------------------------------------------------

**51**

#### Bibliography

<span id="page-56-0"></span>[Enthought] <https://www.enthought.com/>

[HDF5] <http://www.hdfgroup.org/HDF5/>

<span id="page-56-1"></span>[HDFView] <http://www.hdfgroup.org/products/java/hdfview/>

[h5py] <http://www.h5py.org/>

[PyXLL] <https://www.pyxll.com/>

[Excel] <http://office.microsoft.com/en-us/excel/>

<span id="page-56-2"></span>[PyTables] <http://www.pytables.org/moin>

<span id="page-56-3"></span>[pandas] <http://pandas.pydata.org/>

[MathWorks] <http://www.mathworks.com/help/matlab/hdf5-files.html>

Index

# H

HDF5 Array, [49](#page-52-4) HDF5 Image, [49](#page-52-4) HDF5 Link, [49](#page-52-4) HDF5 Table, [49](#page-52-4)